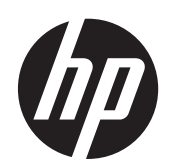

2011x/2011s/2011xi 2211f/2211x 2311cm/2311f/2311x/2311xi 2511x 2711x LCD-skærme

Brugervejledning

© 2010–2012 Hewlett-Packard Development Company, L.P.

Microsoft® og Windows® er amerikanske registrerede varemærker tilhørende Microsoft Corporation.

ENERGI STAR og ENERGI STAR-logoet er amerikansk registrerede mærker.

Bluetooth er et varemærke tilhørende indehaveren og anvendes af Hewlett-Packard Company på licensbasis.

De eneste garantier for HPs produkter og serviceydelser er angivet i de udtrykkelige garantierklæringer, der følger med sådanne produkter og serviceydelser. Intet heri må fortolkes som udgørende en yderligere garanti. HP er ikke erstatningspligtig i tilfælde af tekniske unøjagtigheder eller typografiske fejl eller manglende oplysninger i denne vejledning.

Dette dokument indeholder oplysninger, der er beskyttet af copyright. Ingen del af dette dokument må helt eller delvist fotokopieres, reproduceres eller oversættes til et andet sprog uden forudgående skriftlig tilladelse fra Hewlett-Packard Company.

Fjerde udgave (april 2012)

Dokumentets bestillingsnummer: 619141-084

### **Lidt om denne vejledning**

Denne vejledning giver oplysninger om sikkerhed og vedligeholdelse, opstilling af LCD-skærmen, installation af driverne, brug af OSD-menuen, fejlfinding og tekniske specifikationer.

**ADVARSEL!** Tekst, der markeres på denne måde, angiver, at manglende overholdelse af anvisningerne kan medføre personskade eller dødsfald.

**FORSIGTIG:** Tekst, der er fremhævet på denne måde, betyder, at hvis de pågældende anvisninger ikke følges, kan det medføre beskadigelse af udstyret eller tab af data.

**BEMÆRK:** Tekst, som er fremhævet på denne måde, tilkendegiver vigtige supplerende oplysninger.

**TIP:** Tips giver nyttige råd eller genveje.

# Indholdsfortegnelse

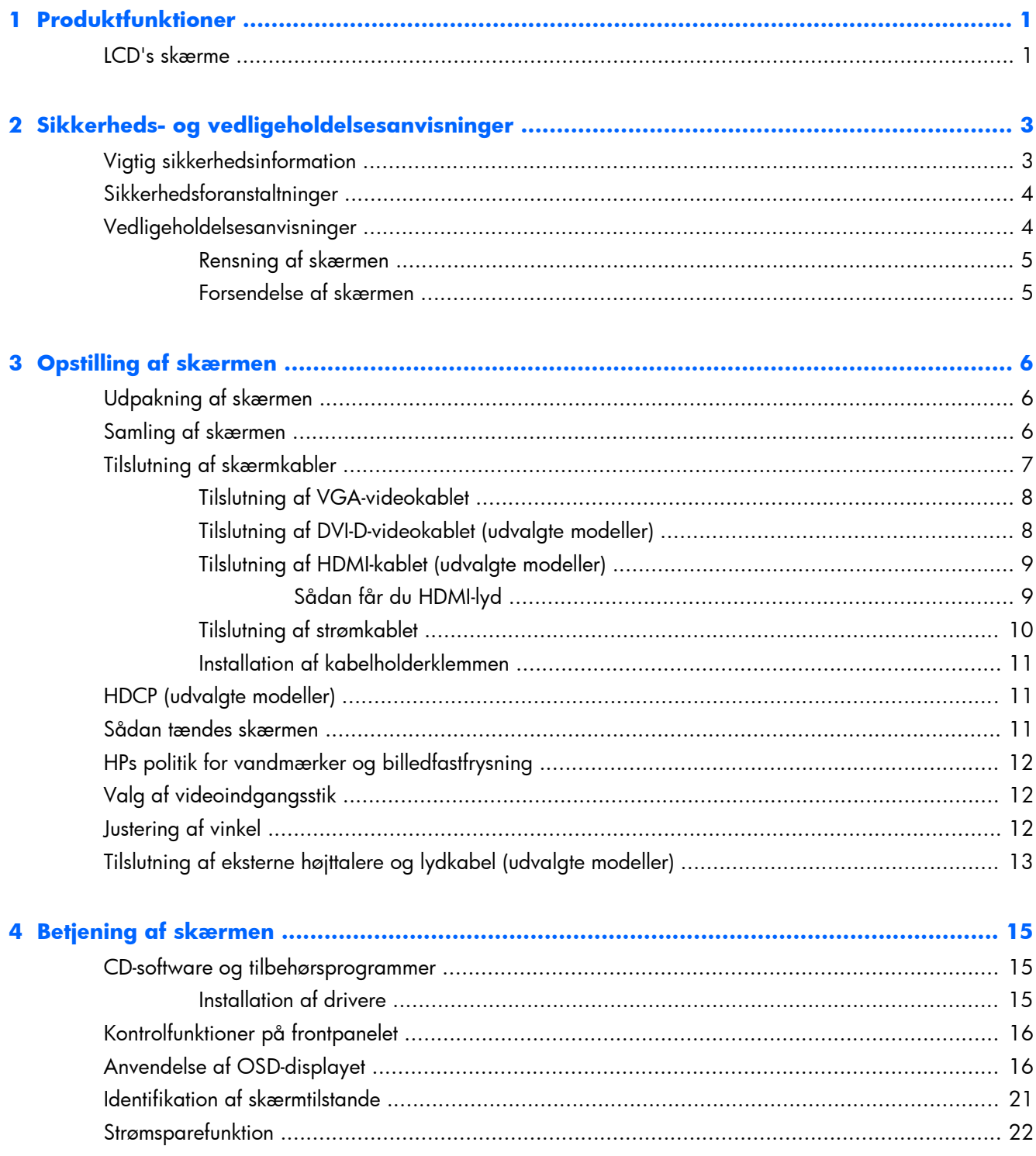

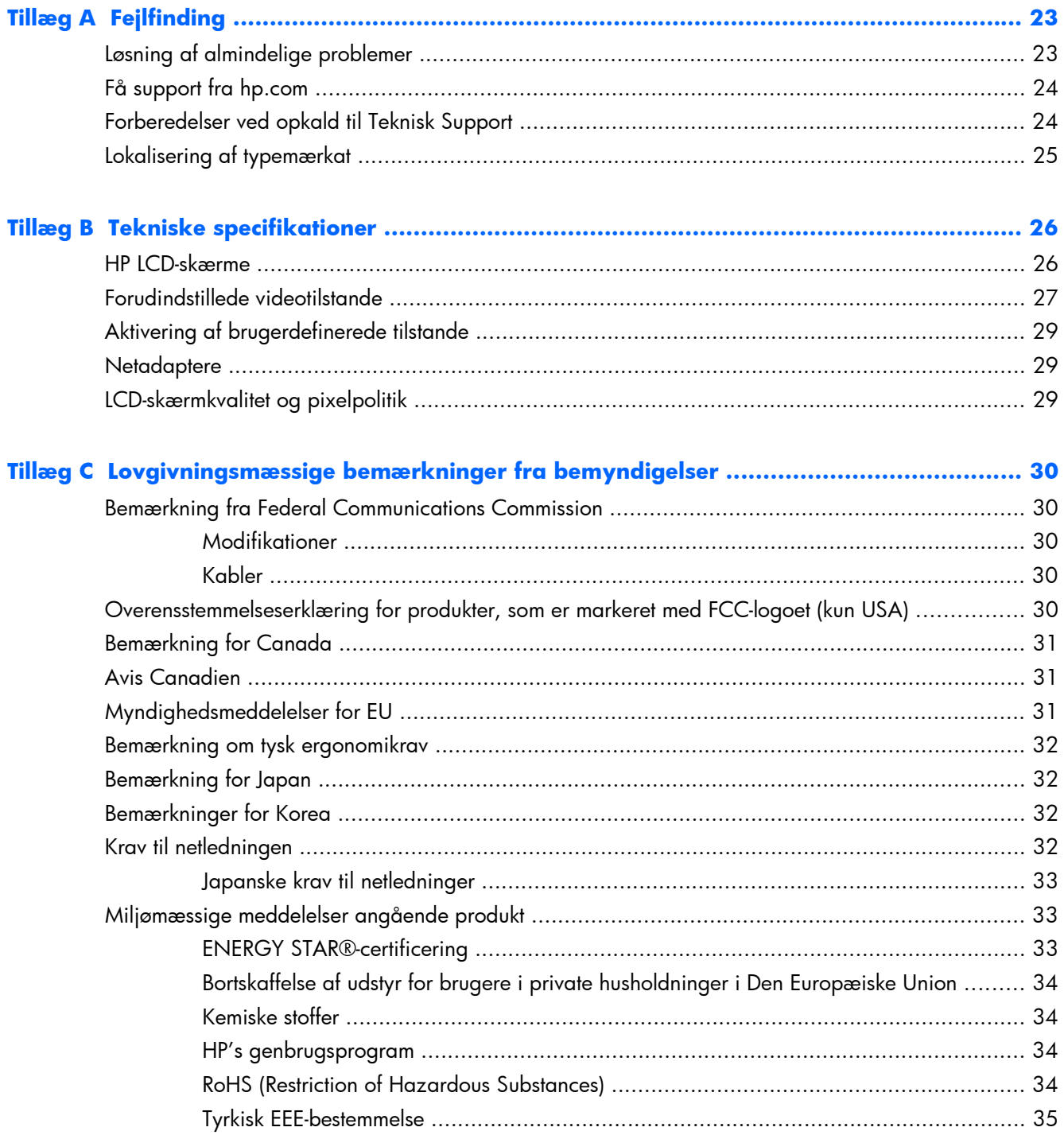

# <span id="page-6-0"></span>**1 Produktfunktioner**

## **LCD's skærme**

**Figur 1-1** LCD's skærme

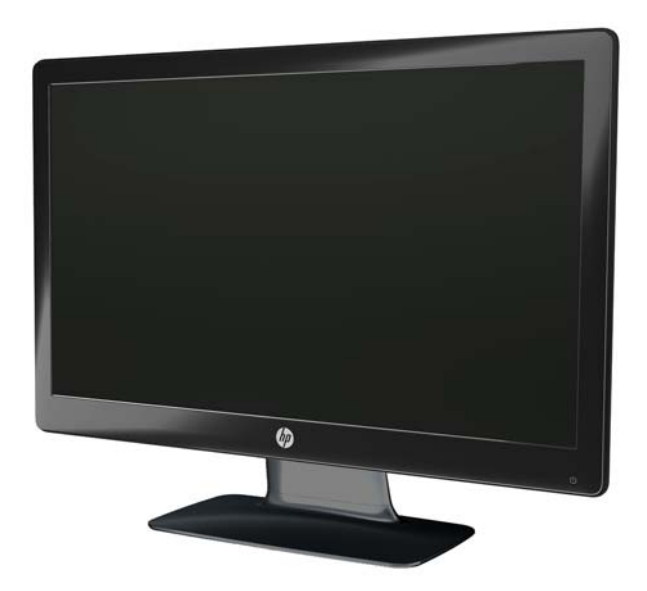

HP LCD-skærme har en aktiv matrix-baseret TFT-skærm med LED-baggrundsbelysning og følgende egenskaber:

- Stort diagonalt display
- Maksimal grafikopløsning
	- 2011x / 2011xi/ 2011s: 1600 x 900 @ 60Hz
	- 2211f / 2211x: 1920 x 1080 @ 60 Hz
	- 2311cm / 2311f / 2311x/2311xi: 1920 x 1080 @ 60Hz
	- 2511x: 1920 x 1080 @ 60 Hz
	- $\frac{1}{2}$  2711x: 1920 x 1080 @ 60 Hz
	- Plus understøttelse af fuld skærm for lavere opløsninger (alle modeller)
- VGA-indgangssignal
- DVI-indgangssignal (udvalgte modeller)
- HDMI-indgangssignal (udvalgte modeller)
- Justering af skærmens vinkel, så den er nem at se fra en siddende eller stående position, eller ved bevægelse fra den ene side af skærmen til den anden
- Dynamisk kontrastforhold (DCR) giver en dybere sort og en klarere hvid, hvilket giver fremragende skyggeeffekter, når du spiller spil eller ser film
- Eksterne højttalere med strømforsyning via USB og medfølgende lydkabel (udvalgte modeller)
- Plug and Play-egenskab, hvis dette understøttes af din computer
- OSD-justering (On-Screen Display) gør det nemt at indstille og optimere skærmen (vælg engelsk, simplificeret kinesisk, traditionelt kinesisk, fransk, tysk, italiensk, spansk, hollandsk, japansk eller brasiliansk portugisisk)
- Strømbesparer til at reducere energiforbruget
- Quick View-indstillinger, der optimerer billedet baseret på de forskellige typer indhold.
	- Teksttilstand (optimerer e-mail og websurfing)
	- Film- og spiltilstand (fremhæver billedet ved videoer)
	- Billedtilstand (forbedrer billeder)
	- Brugerdefineret tilstand (giver dig mulighed for at lave din helt egen optimerede profil)
- HDCP på DVI- og HDMI-indgange (kun udvalgte modeller med HDMI)
- CD med software og tilbehørsprogrammer, som indeholder følgende:
	- Drivers
	- Dokumenter

# <span id="page-8-0"></span>**2 Sikkerheds- og vedligeholdelsesanvisninger**

## **Vigtig sikkerhedsinformation**

Der følger et strømkabel med til skærmen. Hvis der bruges en anden ledning, skal der altid bruges en strømkilde og et stik, som passer til denne skærm. Oplysninger om, hvilke netledninger du kan bruge til skærmen, finder du i [Krav til netledningen på side 32](#page-37-0).

A **ADVARSEL!** For at reducere risikoen for elektrisk stød eller beskadigelse af udstyret:

Fjern ikke netledningens jordforbindelse. Stikket med jordforbindelse har en vigtig sikkerhedsfunktion. Forbind netledningen med en stikkontakt med jordforbindelse.

- Sæt netledningen i en stikkontakt med jordforbindelse, som det altid er nemt at komme til.
- Afbryd strømtilførslen til udstyret ved at trække stikket ud af stikkontakten.

Som en sikkerhedsforanstaltning må du ikke anbringe noget oven på netledninger eller kabler. Placer dem, så ingen kan komme til at træde på dem eller snuble over dem. Træk ikke i en ledning eller et kabel. Når du tager stikket ud af stikkontakten, skal du tage fat i ledningen omkring selve stikket.

Læs *Vejledning i sikkerhed og komfort* for at mindske risikoen for alvorlige kvæstelser. Den beskriver korrekt opsætning af arbejdsstationen, arbejdsstilling og sunde vaner i forbindelse med arbejdet for computerbrugere og indeholder vigtige oplysninger om elektrisk og mekanisk sikkerhed. Denne vejledning findes online på internettet på [www.hp.com/ergo](http://www.hp.com/ergo) og/eller på dokumentations-cd'en (hvis der følger en med skærmen).

A **FORSIGTIG:** For at beskytte skærmen og computeren bør alle netledninger til computeren og dens ydre enheder som f.eks. skærm, printer eller scanner være beskyttet mod strømstød, f.eks. i form af en strømskinne eller en UPS (Uninterruptible Power Supply). Det er ikke alle strømskinner, der beskytter mod strømstød. Det skal tydeligt fremgå af en strømskinne, at den beskytter mod strømstød. Brug en strømskinne fra en producent, der tilbyder erstatningsgaranti, så du kan udskifte dit udstyr, hvis beskyttelsen mod elektrisk stød svigter.

Brug et møbel med passende størrelse og design til at støtte din HP LCD-skærm.

A **ADVARSEL!** LCD-skærme, som er placeret på ikke-anbefalede kommoder, bogreoler, hylder, skriveborde, højttalere, kister eller vogne, kan falde forover og forårsage personskade.

Alle ledninger og kabler, som er forbundet med LCD-skærmen, bør trækkes omhyggeligt, således at man ikke kan trække i dem, gribe fat i dem eller falde over dem.

# <span id="page-9-0"></span>**Sikkerhedsforanstaltninger**

- Anvend kun en strømkilde og et stik, der er kompatibelt med denne skærm som angivet på mærkaten på netadapteren.
- Kontrollér, at det totale strømforbrug for produkter, der er forbundet med stikkontakten, ikke overstiger stikkets strømklassificering, og at det totale strømforbrug for produkter, der er forbundet til netledningen, ikke overstiger ledningens strømklassificering. Kig på effektmærkaten for at fastslå strømforbruget (Amps eller A) for hver enhed.
- Installer skærmen tæt på en stikkontakt, som du nemt kan nå. Frakobl skærmen ved at tage godt fat i stikket og trække det ud fra strømudtaget. Frakobl aldrig skærmen ved at trække i ledningen.
- Lad ikke noget hvile ovenpå netledningen. Træd ikke på netledningen.

# **Vedligeholdelsesanvisninger**

For at øge ydeevnen og forlænge skærmens levetid:

- Forsøg ikke selv at åbne skærmens kabinet eller at servicere produktet. Juster kun de funktioner, som er beskrevet i betjeningsvejledningen. Hvis skærmen ikke fungerer korrekt, er blevet tabt eller beskadiget, skal du kontakte en autoriseret HP-forhandler eller -serviceudbyder.
- Anvend kun en strømkilde og et stik, der er passende til denne skærm, som angivet på mærkaten på netadapteren.
- Kontrollér, at det totale strømforbrug for produkter, der er forbundet med stikkontakten, ikke overstiger stikkets strømklassificering, og at det totale strømforbrug for produkter, der er forbundet til netledningen, ikke overstiger ledningens strømklassificering. Kig på effektmærkaten for at fastslå strømforbruget (AMP eller A) for hver enhed.
- Installer skærmen tæt på en stikkontakt, som du nemt kan nå. Frakobl skærmen ved at tage godt fat i stikket og trække det ud fra strømudtaget. Frakobl aldrig skærmen ved at trække i ledningen.
- Sluk for skærmen, når den ikke er i brug. Du kan forøge den forventede levetid for din skærm betydeligt ved at anvende et pauseskærmsprogram og ved at slukke for skærmen, når den ikke er i brug.

**FORSIGTIG:** Skærme med et "fastbrændt billede" er ikke dækket af HPs garanti.

- Riller og åbninger i kabinettet er beregnet til ventilation. Disse åbninger må ikke blokeres eller tildækkes. Skub aldrig objekter af nogen form ind i kabinettet eller andre åbninger.
- Tab ikke skærmen, og placer den ikke på en ustabil overflade.
- Lad ikke noget hvile ovenpå netledningen. Træd ikke på netledningen.
- Opbevar skærmen i et godt ventileret rum på afstand af kraftigt lys, varme og fugt.
- Når skærmsoklen fjernes, skal skærmen lægges med skærmsiden nedad på et blødt underlag for at undgå, at den bliver ridset eller ødelagt.

### <span id="page-10-0"></span>**Rensning af skærmen**

**FORSIGTIG:** Sprøjt rensevæsken på en klud, og brug den fugtige klud til forsigtigt at tørre skærmens overflade af med. Sprøjt aldrig rensevæske direkte på skærmens overflade. Den kan løbe ind under rammen og beskadige elektronikken.

Anvend ikke rensevæsker, der indeholder petroleumbaserede materialer som f.eks. benzen, fortynder eller andre flygtige væsker til at rengøre skærmen eller kabinettet med. Disse kemikalier kan beskadige skærmen.

- **1.** Sluk for skærmen, og fjern netledningen fra enhedens bagside.
- **2.** Fjern støv fra skærmen ved at tørre skærmen og kabinettet af med en blød, ren antistatisk klud.
- **3.** Brug en blanding af lige dele vand og isopropylalkohol til mere grundig rengøring.

### **Forsendelse af skærmen**

Gem den originale emballage. Du kan få brug for den senere, hvis du skal flytte eller sende skærmen. Sådan forberedes skærmen til forsendelse:

- **1.** Strømledningen og videokablerne kobles fra skærmen.
- **2.** Tryk på knappen foran på foden (1), og løft skærmpanelet fra soklen (2).

**Figur 2-1** Aftagning af skærmsoklen

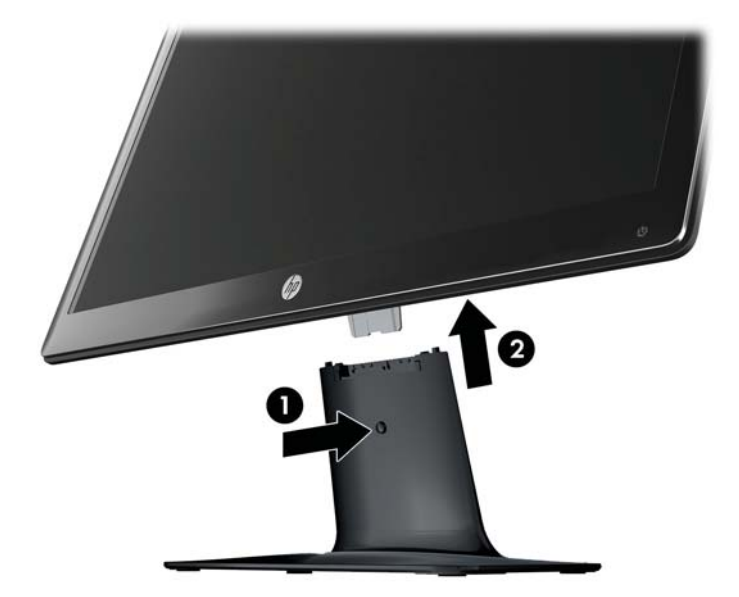

- **3.** Sæt panelet på en blød, beskyttet overflade.
- **4.** Træk forsigtigt foden væk fra soklen for at frigøre den og skille dem ad.
- **BEMÆRK: Kun modellerne 2511x og 2711x**: Fjern én skrue fra soklens bund for at frigøre foden fra soklen.
- **5.** Anbring skærmen, foden og soklen i den originale forsendelseskasse.

# <span id="page-11-0"></span>**3 Opstilling af skærmen**

# **Udpakning af skærmen**

- **1.** Pak skærmen ud. Kontroller at al indhold er inkluderet. Gem forsendelseskassen.
- **2.** Sluk for computeren og andre tilsluttede enheder.
- **3.** Find et plant område til at samle skærmen på. Du kan få brug for et fladt, blødt og beskyttet område til at placere skærmen på med skærmsiden nedad, mens du gør den klar til installation.

# **Samling af skærmen**

Placér skærmen på et passende og godt ventileret sted tæt på computeren. Forbind skærmkablerne efter samling af skærmen skærmen.

- **FORSIGTIG:** Skærmen er skrøbelig. Undgå at berøre eller trykke på LCD-skærmen; dette kan beskadige den.
- **TIP:** Brugere, som har skærme med skinnende kanter, bør overveje placeringen af skærmen, eftersom kanten kan skabe forstyrrende reflektioner fra omgivende lys og klare overflader.
	- **1.** Placér skærmpanelet nedad på en flad, blød og beskyttet bordflade.
	- **2.** Skub foden ind i åbningen på soklen (1), indtil foden klikker på plads i soklen.

**BEMÆRK:** Skærmsoklens underside kan se anderledes ud på din model.

**Kun modellerne 2511x og 2711x**: Sæt én skrue (2) i soklen for at fastgøre foden til soklen.

**Figur 3-1** Samling af soklen og foden

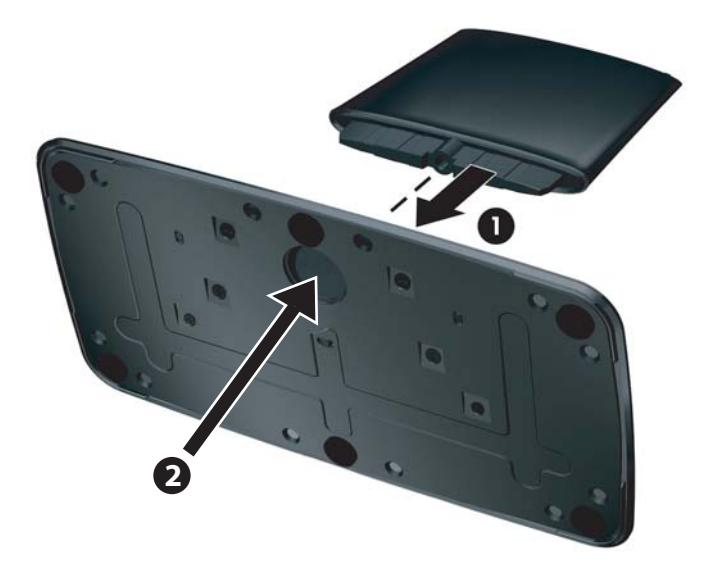

<span id="page-12-0"></span>**3.** Skub skærmens hængselsbeslag ind i åbningen øverst på foden. Panelet vil klikke på plads, når det er skubbet helt i bund.

**Figur 3-2** Indsætning af skærmpanelet

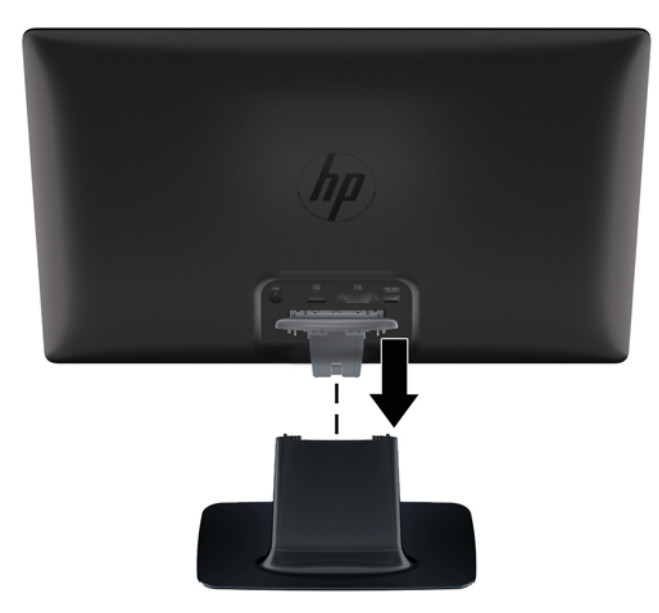

# **Tilslutning af skærmkabler**

- **FORSIGTIG:** Før kablerne forbindes til skærmen, skal det sikres, at computeren og skærmen er slukkede.
- BEMÆRK: Hvis du bruger et DVI-, VGA- eller HDMI-signal, skal du tilslutte lydudgangen til eksterne højttalere.

Videokilden bestemmes af det videokabel, der bruges. Skærmen finder automatisk, hvilke input, der har gyldige videosignaler. Der kan vælges input ved at trykke på kildeknappen på frontpanelet.

### <span id="page-13-0"></span>**Tilslutning af VGA-videokablet**

Tilslut den ene ende af VGA-videokablet til bagsiden af skærmen og den anden ende til VGAvideoforbindelsen på computeren. Der følger et VGA-kabel med udvalgte modeller.

**Figur 3-3** Tilslutning af VGA-kablet (kablet følger kun med udvalgte modeller)

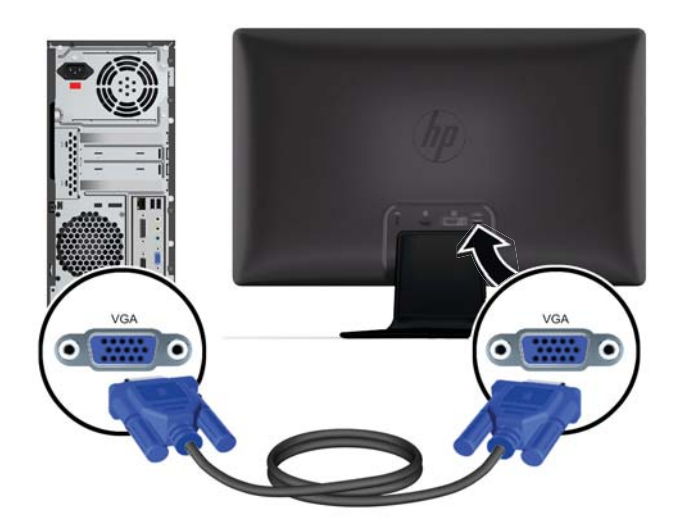

### **Tilslutning af DVI-D-videokablet (udvalgte modeller)**

Tilslut den ene ende af DVI-D-videokablet til bagsiden af skærmen og den anden ende til DVI-Dvideoforbindelsen på computeren. Du kan kun bruge dette kabel, hvis din computer har et grafikkort, der er installeret eller integreret, og som understøtter DVI. DVI-D-indgangsstikket og kablet følger kun med udvalgte modeller.

**Figur 3-4** Tilslutning af DVI-D-kablet (kabel følger kun med udvalgte modeller)

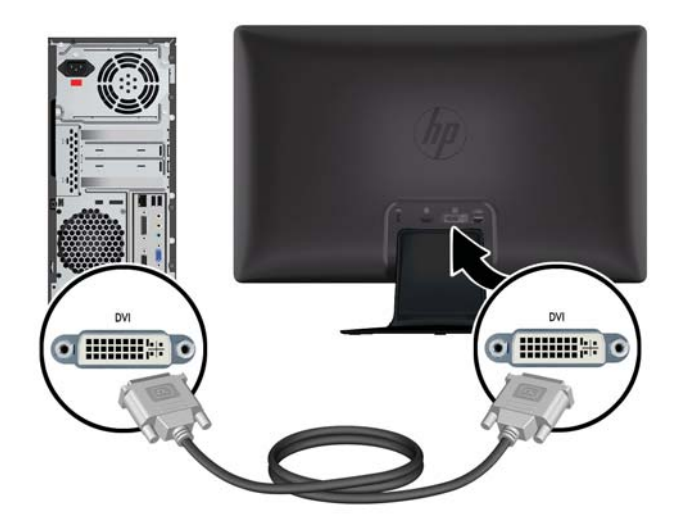

### <span id="page-14-0"></span>**Tilslutning af HDMI-kablet (udvalgte modeller)**

Tilslut den ene ende af HDMI-kablet til bagsiden af skærmen og den anden ende til input-enheden. HDMI-kablet følger med udvalgte modeller.

**BEMÆRK:** Lydoutput skal forbindes direkte til eksterne højtalere eller til en audiomodtager.

**Figur 3-5** Tilslutning af HDMI-kablet (kabel følger kun med udvalgte modeller)

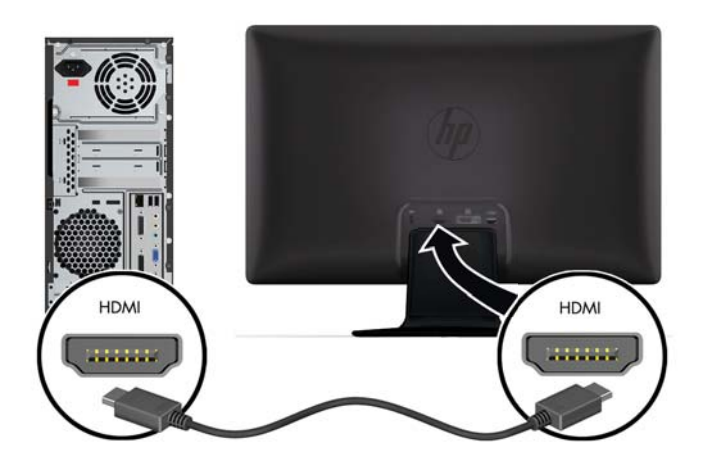

### **Sådan får du HDMI-lyd**

Hvis du bruger HDMI til at tilslutte en skærmmodel uden højttalere, skal du aktivere HDMI-lyd ved at justere indstillingen i Microsoft Windows. Hvis HDMI ikke er aktiveret, er der ingen lyd. Sådan aktiveres HDMI-lyd på computeren:

- **1.** Højreklik på lydstyrkeikonet i meddelelsesområdet på proceslinjen i Windows.
- **2.** Klik på **Afspilningsenheder**. Vinduet til indstilling af lyd åbnes.
- **3.** På fanen Afspilning skal du klikke på den HDMI-outputlydenhed, der vises.
- **4.** Klik på **Angiv standard**.
- **5.** Klik på **Anvend**.
- **6.** Klik på **OK** for at lukke vinduet.

### <span id="page-15-0"></span>**Tilslutning af strømkablet**

1. Overhold alle advarsler om elektricitet og strøm

**ADVARSEL!** For at reducere risikoen for elektrisk stød eller beskadigelse af udstyr:

Fjern ikke netledningens jordforbindelse. Stikket med jordforbindelse har en vigtig sikkerhedsfunktion. Forbind netledningen med en stikkontakt med jordforbindelse.

Kontrollér, at stikkontakten med jordforbindelse, som du forbinder netledningen med, er nem at komme til for brugeren og placeret så tæt på udstyret som muligt. En strømledning skal placeres sådan, at den ikke bliver trådt på eller klemt, fordi der bliver placeret genstande oven på eller op mod den.

Anbring ikke noget på netledninger eller kabler. Placer dem, så ingen kan komme til at træde på dem eller snuble over dem. Træk ikke i en ledning eller et kabel.

Du kan finde yderligere oplysninger under [Tekniske specifikationer på side 26](#page-31-0).

- **2.** Forbind den runde ende af strømforsyningskablet til skærmen. Forbind derefter den ene ende af strømledningen til strømforsyningen og den anden ende til et strømstik med jord.
- **ADVARSEL!** Du bør gøre følgende for at forhindre skade fra elektrisk stød, hvis du ikke har adgang til et korrekt jordet stik: (1) Du bør benytte en stikadapter, der giver korrekt jording. (2) Du bør få et korrekt jordet stik installeret.

**Figur 3-6** Tilslutning af strømkablet

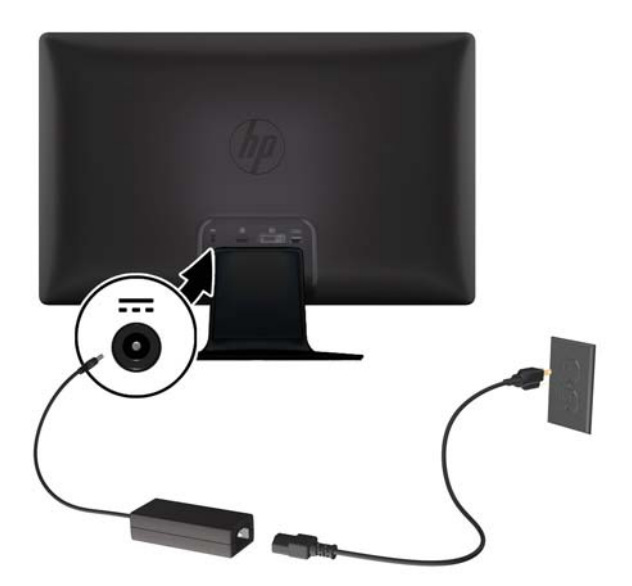

### <span id="page-16-0"></span>**Installation af kabelholderklemmen**

Anbring kabelholderklemmen over indgangskablet og netledningen for at samle dem bag skærmen.

**Figur 3-7** Installation af kabelholderklemmen

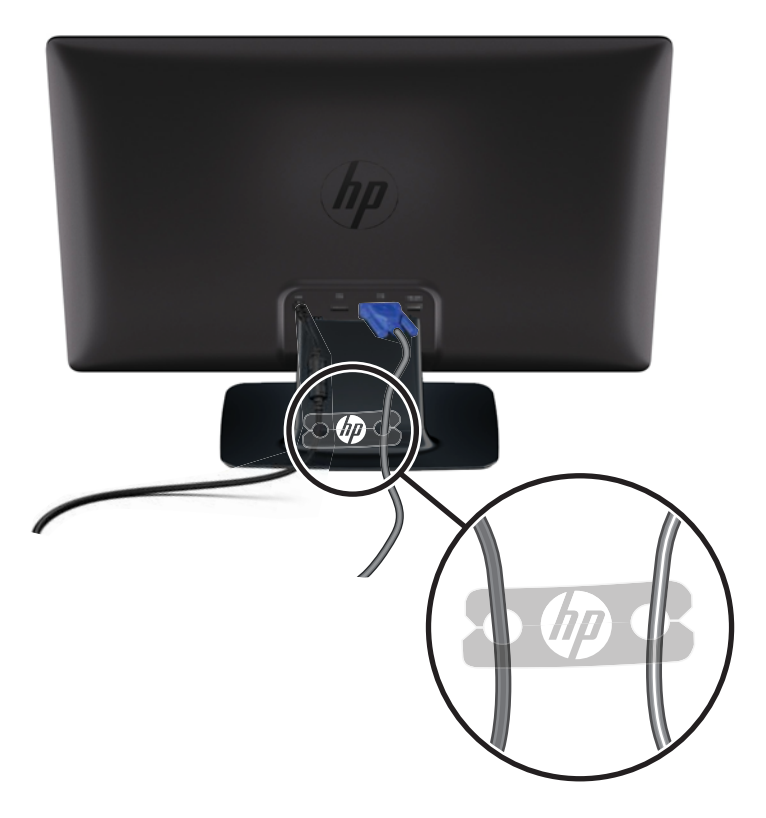

## **HDCP (udvalgte modeller)**

Din skærm understøtter HDCP og kan modtage indhold i høj opløsning. Højdefinitionsindhold er tilgængeligt fra mange kilder, f.eks. Blu-ray disc-enheder eller HDTV-broadcasts via antenne eller kabel. Hvis du ikke har en HDCP-aktiveret skærm, vil du se en tom skærm eller et billede med lavere opløsning, hvis du afspiller HD-beskyttet indhold. Din computers grafikkort og skærm skal begge understøtte HDCP for at vise beskyttet indhold.

## **Sådan tændes skærmen**

- **1.** Tryk på computerens strømknap for at tænde den.
- **2.** Tryk på strømknappen på forsiden af skærmen for at tænde den.

**FORSIGTIG:** Der kan opstå billedskade på en skærm, som viser det samme statiske billede i længere tid.\* For at undgå denne beskadigelse af din skærm skal du altid aktivere pauseskærmen eller slukke for skærmen, når den ikke bruges i længere tid. Fastbrænding af billeder kan forekomme på alle LCDskærme. Skærme med et "fastbrændingsbillede" dækkes ikke af HPs garanti.

\* Et længere tidsrum er 12 efterfølgende timer uden brug.

<span id="page-17-0"></span>Når skærmen tændes, vises en meddelelse om skærmens status i fem sekunder, og strømkilde-LED'en bag på skærmen er grøn. Meddelelsen viser hvilket input, der er det nuværende aktive signal, status for autokoblerkildeindstillingen (On (tændt) eller Off (slukket)), standardkildesignalet, den nuværende, forudindstillede skærmopløsning og den anbefalede, forudindstillede skærmopløsning.

## **HPs politik for vandmærker og billedfastfrysning**

HP 2011xi IPS og HP 2311xi IPS skærmmmodeller er designet med IPS-skærmteknologi (In-Plane Switching), som muliggør ultrabrede synsvinkler og avanceret billedkvalitet. IPS-skærme er velegnede til et bredt udvalg af anvendelser, hvor der kræves avanceret billedkvalitet. Denne skærmteknologi egner sig imidlertid ikke til anvendelser, hvor der forekommer statiske, uforanderlige eller fikserede billeder i lange perioder uden anvendelse af pauseskærme. Denne type anvendelser kan omfatte kameraovervågning, videospil, marketinglogoer og skabeloner, der vises på skærmen i længere tid ad gangen. Statiske billeder kan forårsage billedfastfrysningsskader, hvor det ser ud, som om der er pletter eller vandmærker på skærmen.

Skærme, der bruges 24 timer i døgnet og rammes af billedfastfrysningsskader, er ikke omfattet af HPs garanti. For at undgå billedfastfrysningsskader bør du altid slukke skærmen, når den ikke er i brug i længere tid, eller bruge strømstyringsindstillingerne til at slukke skærmen, når systemet er inaktivt, hvis dit system understøtter dette.

## **Valg af videoindgangsstik**

Indgangsstikkene er:

- VGA (analog)
- DVI-D-stik (digitalt) (udvalgte modeller)
- HDMI-stik (digitalt) (udvalgte modeller)

Skærmen scanner automatisk signalindgange for et aktivt input og bruger dette input til skærmvisningen. Hvis der er to aktive input, viser skærmen standardinputkilden. Hvis standardkilden ikke er et aktivt input, viser skærmen det andet input, hvis det er aktivt. Du kan ændre standardkilden i OSD-menuen ved at trykke på knappen Menu på frontpanelet og vælge **Source Control (Kildestyring)** > **Default Source (Standardkilde)**.

### **Justering af vinkel**

For optimal visning kan skærmens vinkel justeres efter behov:

**FORSIGTIG:** For at undgå at ødelægge eller beskadige LCD-skærmen på anden måde, bør du undgå at trykke på skærmen, mens du ændrer dens vinkel.

**1.** Stå med front mod skærmen og hold på soklen, så skærmen ikke væltes, når vinklen ændres.

<span id="page-18-0"></span>**2.** Justér vinklen ved at bevæge den øverste kant af skærmen enten fremad eller bagud uden at berøre skærmoverfladen.

**Figur 3-8** Justering af skærmens vinkel

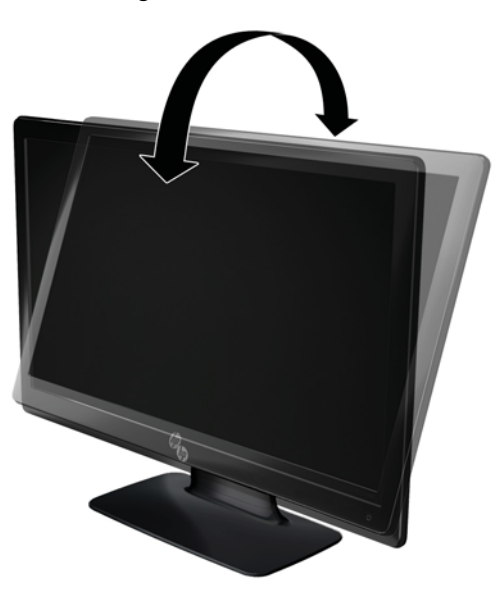

# **Tilslutning af eksterne højttalere og lydkabel (udvalgte modeller)**

Tilslut de eksterne højttalere til computeren ved hjælp af følgende procedure.

**1.** Tænd computeren.

**2.** Tilslut lydkablet til højttalerstikket på computeren, og tilslut derefter USB-netkablet til et USB-stik på computeren.

**BEMÆRK:** Brug lydstyrkeikonet på computeren til at indstille højttalerlydstyrken.

**Figur 3-9** Tilslutning af lyd- og USB-kabler for eksterne højttalere

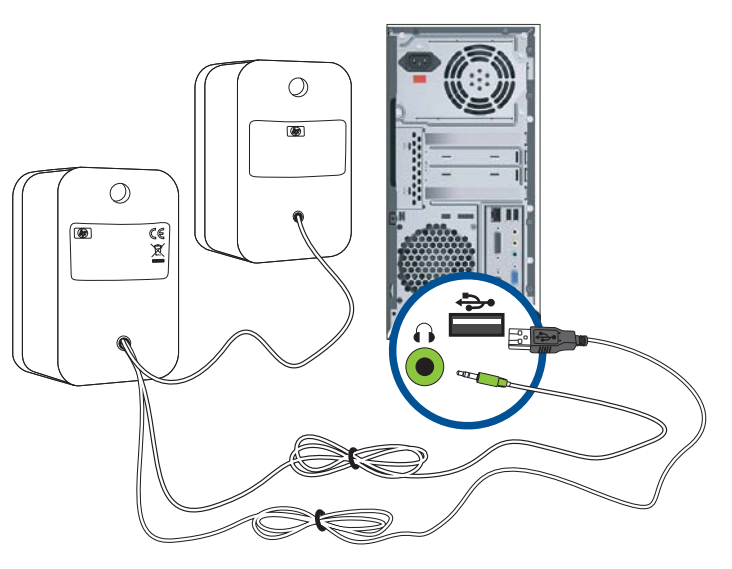

**BEMÆRK:** Hvis du bruger HDMI til tilslutning til skærmen, skal du aktivere HDMI-lyd ved at ændre indstillingen i Microsoft Windows. Se anvisningerne i det tidligere afsnit [Tilslutning af HDMI-kablet](#page-14-0) [\(udvalgte modeller\) på side 9](#page-14-0) i dette kapitel.

# <span id="page-20-0"></span>**4 Betjening af skærmen**

## **CD-software og tilbehørsprogrammer**

Den CD, der er vedlagt skærmen, indeholder de drivere og den software, som du kan installere på din computer.

### **Installation af drivere**

Hvis du har besluttet, at du vil opdatere driverne, kan du installere skærmdriverens INF- og ICM-filer fra CD'en eller downloade dem fra internettet.

#### **Installation af skærmdriversoftware fra CD'en**

Installation af skærmdriversoftware fra CD'en:

- **1.** Indsæt CD'en i din computers CD-drev. CD-menuen vises.
- **2.** Vælg sprog.
- **3.** Klik på **Install Monitor Driver Software (Installer skærmdriversoftware)**.
- **4.** Følg vejledningen på skærmen.
- **5.** Kontrollér, at de korrekte opløsninger og opdateringsfrekvenser vises i skærmens kontrolpanelindstillinger. Yderligere oplysninger kan findes i dokumentationen til Windows® operativsystemet.
- **BEMÆRK:** Du skal muligvis installere de digitalt signerede skærmdrivere (INF- eller ICM-filer) manuelt fra cd'en, hvis der opstår en installationsfejl. Yderligere oplysninger kan findes i filen "Driver Software Readme" på cd'en (kun på engelsk).

### **Download af opdaterede drivere fra internettet**

Download de nyeste versioner af drivere og softwarefiler fra HP's supportsider:

- **1.** Gå til: [www.hp.com/support](http://www.hp.com/support).
- **2.** Vælg land/region.
- **3.** Vælg **Download Drivers and Software (Download drivere og software)**.
- **4.** Indtast din skærms modelnummer. Downloadsiderne med software til din skærm vises.
- **5.** Download og installer driveren og softwarefilerne ved hjælp af instruktionerne på downloadsiderne.

**BEMÆRK:** Kontroller at dit system opfylder kravene.

# <span id="page-21-0"></span>**Kontrolfunktioner på frontpanelet**

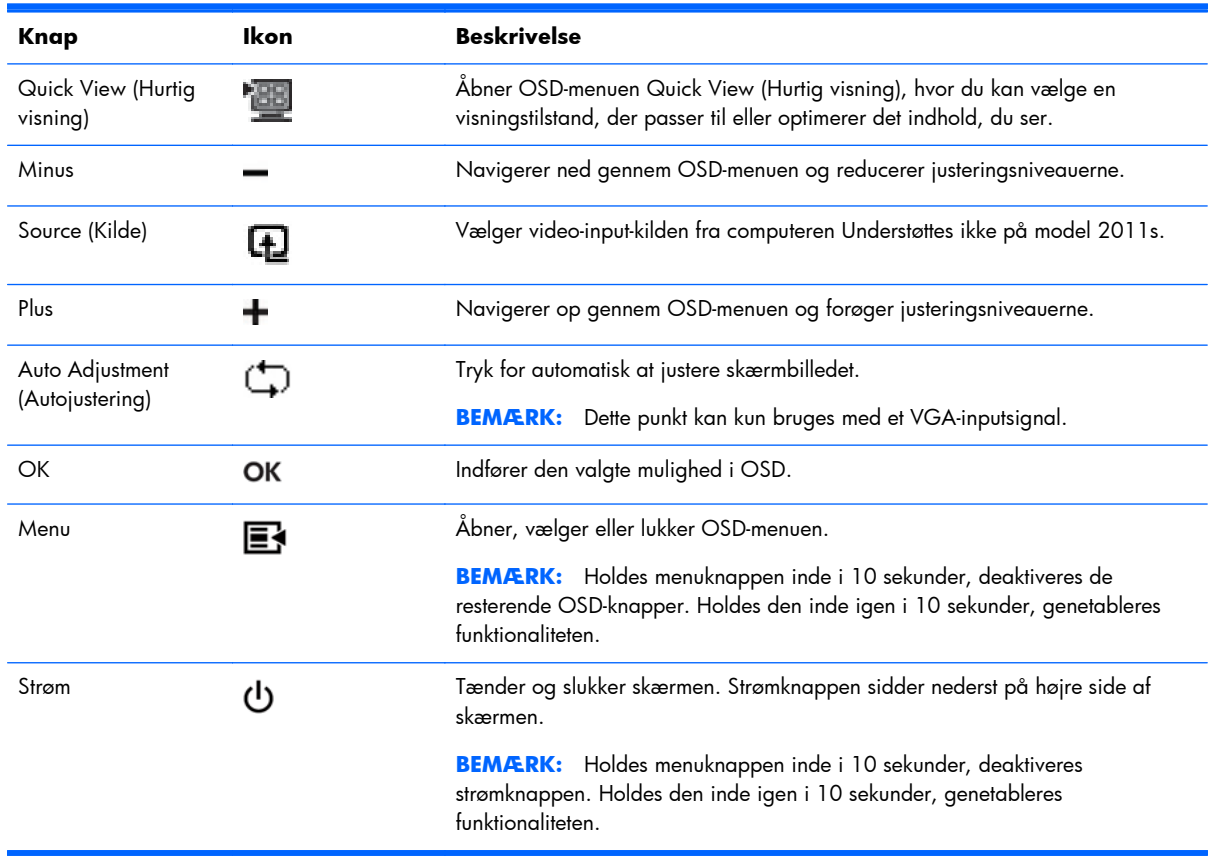

Kontrolknapper (vises med ikoner) er placeret nederst til højre på skærmen:

## **Anvendelse af OSD-displayet**

Brug instruktionerne på skærmen til at justere skærmbilledet baseret på dine foretrukne visningsmåder. Gør som følger for at få adgang til OSD:

**BEMÆRK:** OSD er kun tilgængelig, hvis der er mindst ét aktivt videoinput, der er valgt til visning på skærmen.

- **1.** Hvis skærmen ikke allerede er tændt, skal du trykke på afbryderknappen for at tænde skærmen.
- **2.** For at få adgang til OSD-menuen skal du trykke på menuknappen. OSD-hovedmenuen vises.
- **3.** Du navigerer gennem hoved- eller undermenuen ved at trykke på knappen **+** (Plus) på skærmens frontpanel for at rulle opad eller på knappen **–** (Minus) for at rulle i den modsatte retning. Tryk derefter på knappen OK for at vælge den fremhævede funktion.
- **4.** Du justerer skalaen på en valgt funktion ved at trykke på knappen **+** (Plus) eller knappen **–** (Minus).
- **5.** Vælg **Save and Return (Gem og forlad)**. Hvis du ikke ønsker at gemme indstillingen, skal du vælge **Cancel (Annuller)** fra undermenuen eller **Exit (Afslut)** fra hovedmenuen.
- **6.** Tryk på menuknappen for at forlade OSD-menuen.
- **BEMÆRK:** Når en menu vises, og knapperne ikke berøres i 30 sekunder (fabriksindstillet), gemmes justeringer og indstillinger, og menuen forlades.

### **OSD-menuens valgmuligheder**

Følgende tabel angiver OSD-menuens valgmuligheder og en beskrivelse af deres funktioner. Når du har ændret en indstilling i OSD-menuen, og hvis menuen har denne mulighed, kan du vælge:

- **Cancel (Annuller)** for at vende tilbage til det forrige niveau.
- **Save and Return (Gem og forlad)** for at gemme alle ændringer og vende tilbage til OSDhovedmenuen. Denne "gem og forlad"-mulighed er kun aktiv, hvis du ændrer en menuindstilling.
- **Reset (Nulstil)** for at gå tilbage til den forrige indstilling.

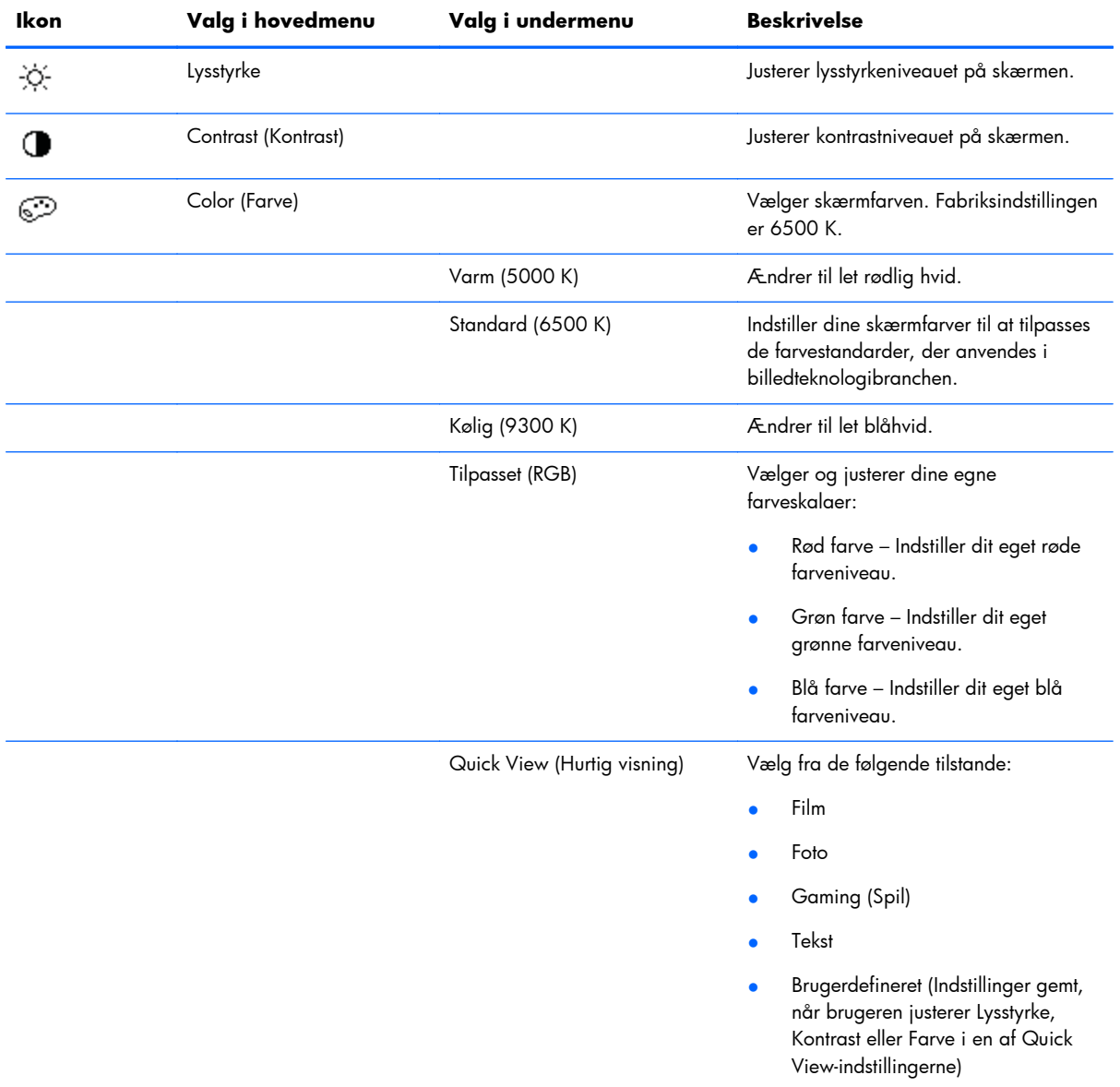

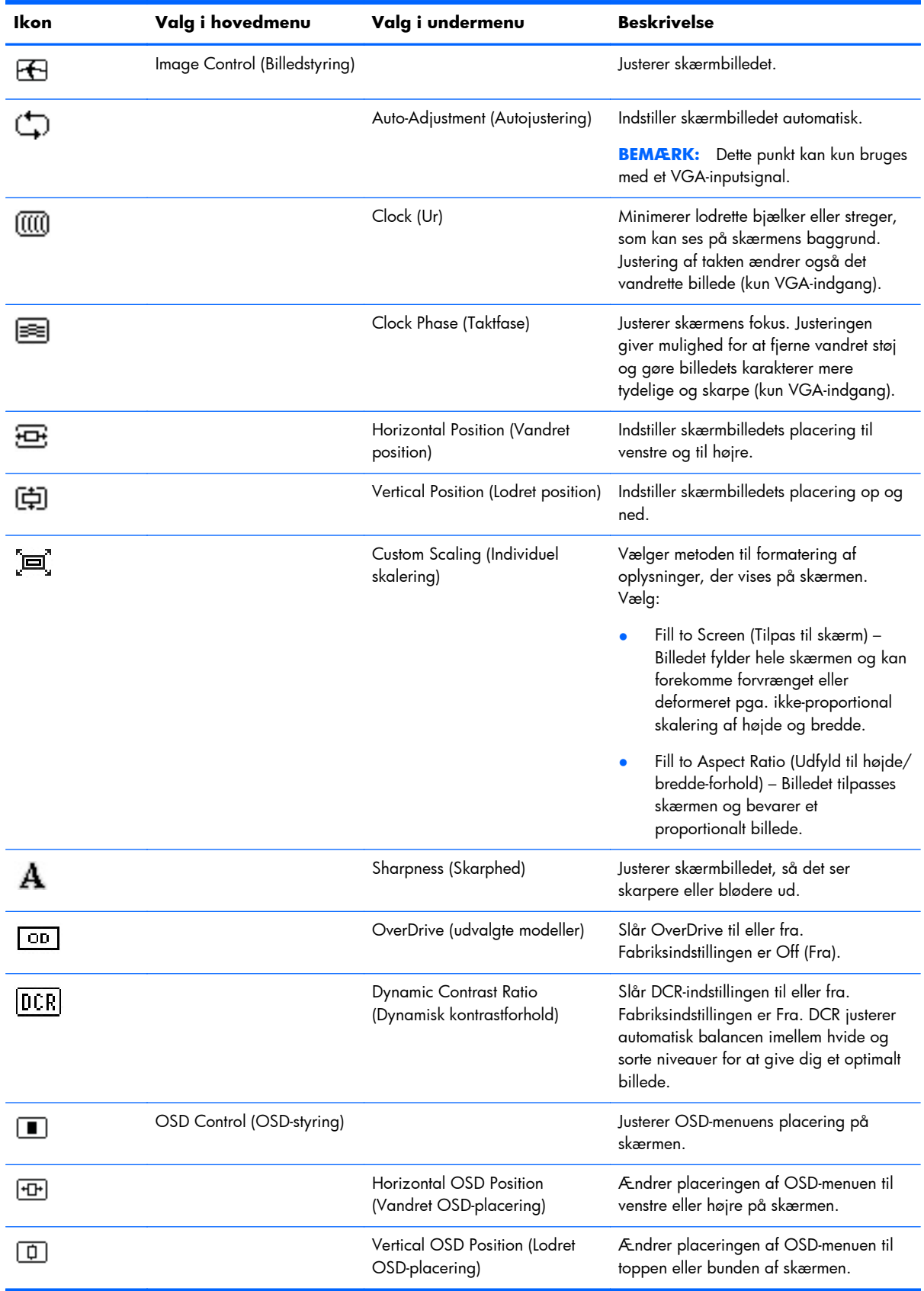

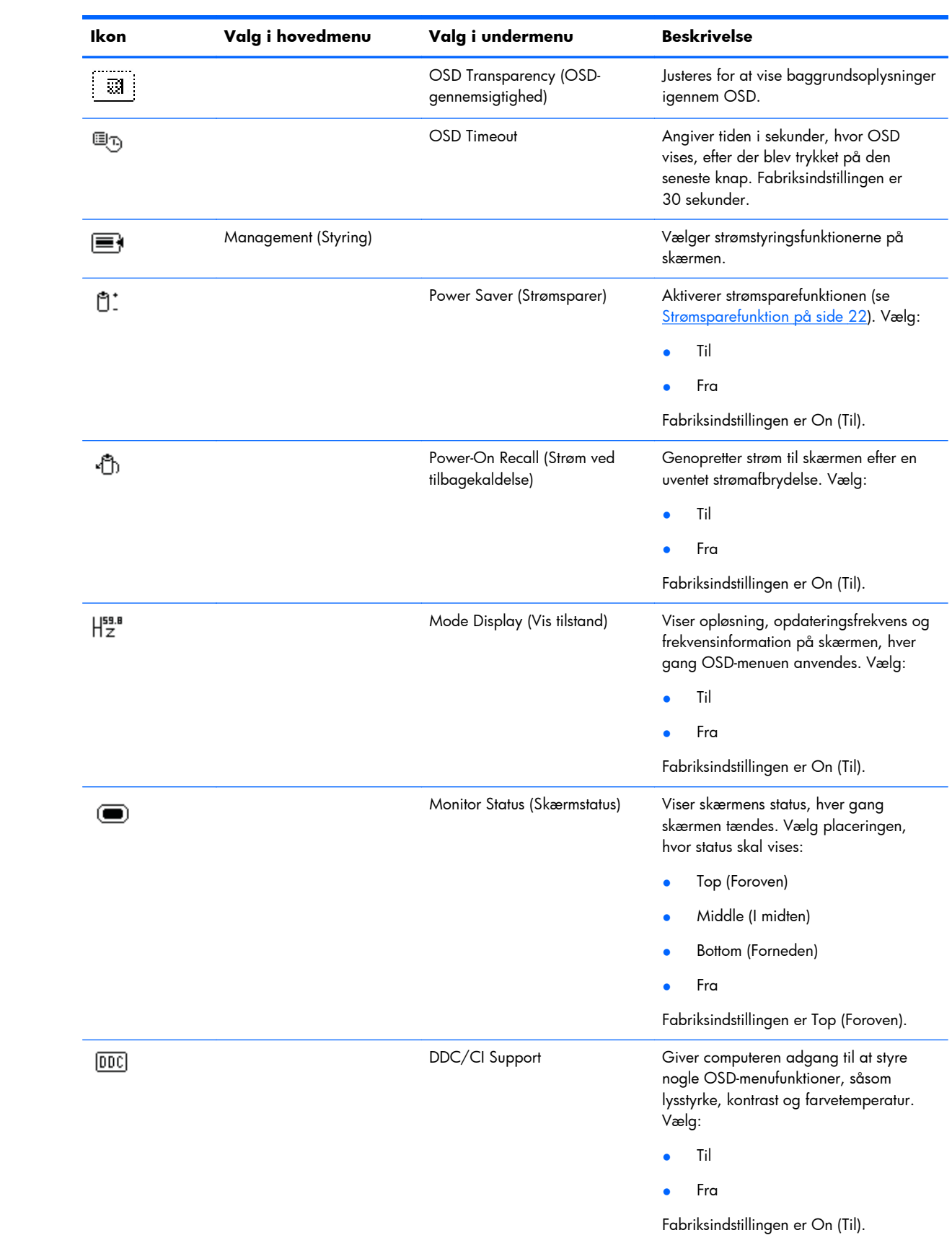

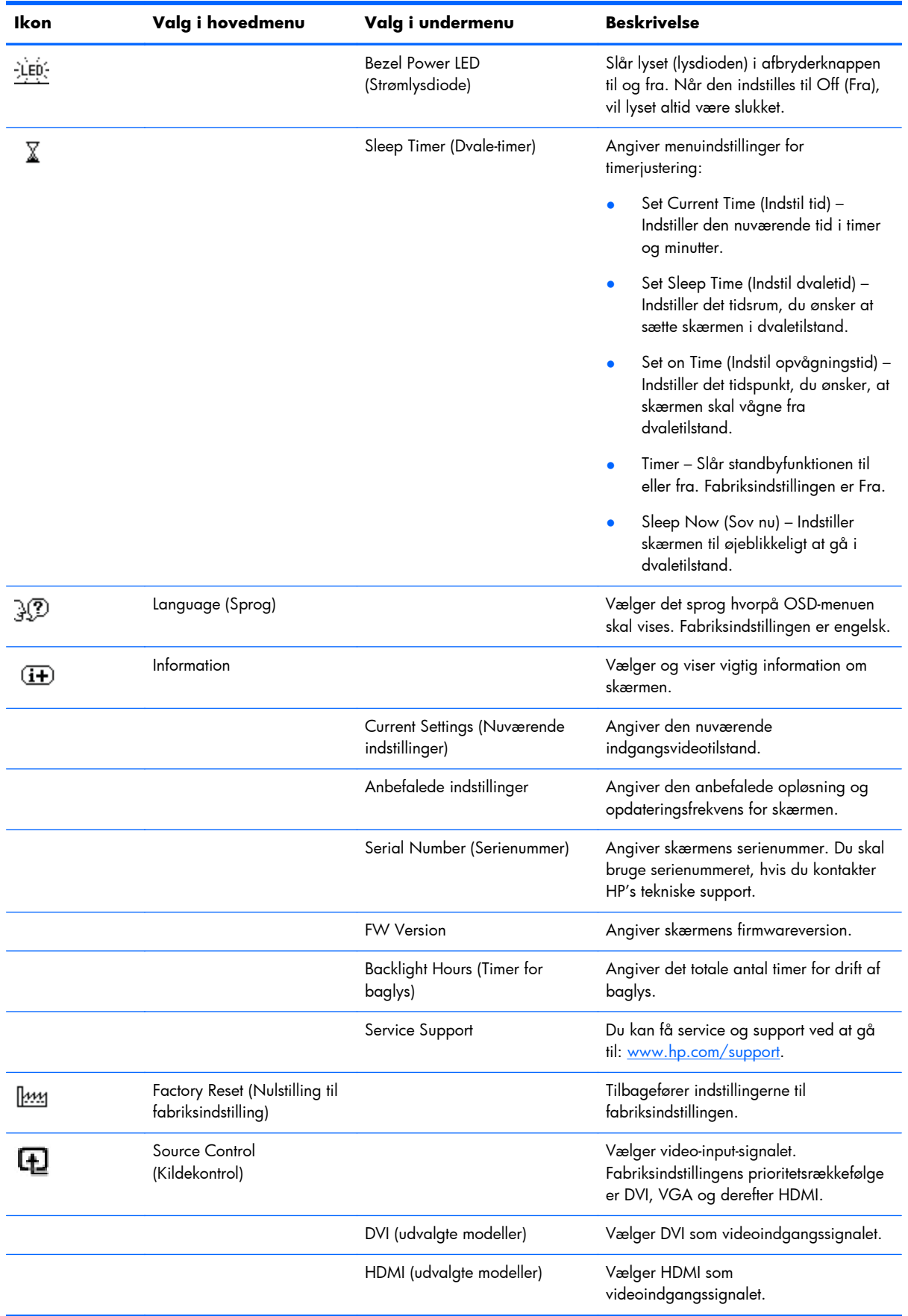

<span id="page-26-0"></span>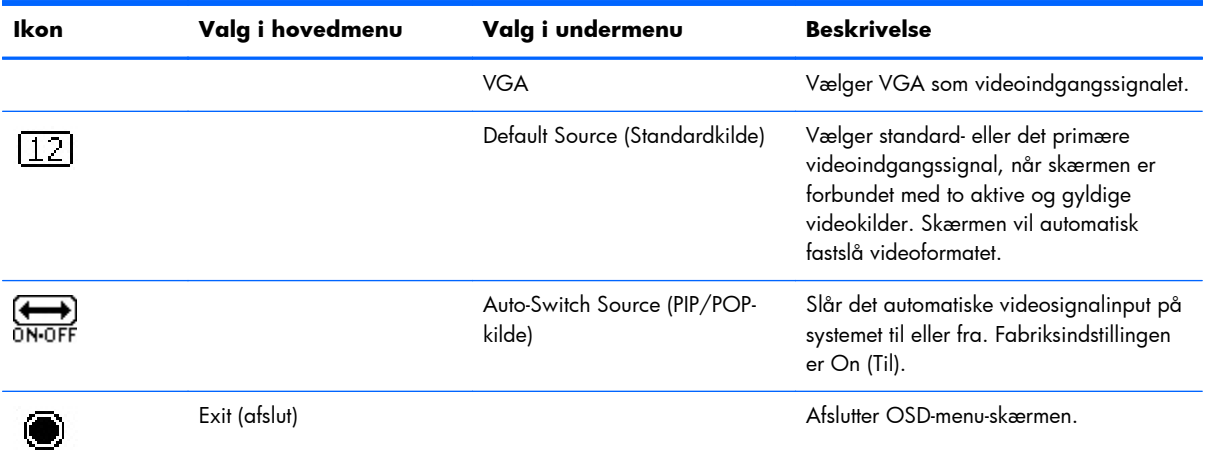

## **Identifikation af skærmtilstande**

Specielle meddelelser fremkommer på skærmen ved de følgende skærmtilstande:

- **Monitor Status (Skærmstatus)** Når der tændes for skærmen, eller når inputkildesignalet ændres, vises der en skærmstatusmeddelelse i fem sekunder. Meddelelsen viser hvilket input, der er det nuværende aktive signal, status for autokoblerkildeindstillingen (On (Til) eller Off (Fra)), standardkildesignalet, den nuværende, forudindstillede skærmopløsning og den anbefalede, forudindstillede skærmopløsning.
- **Input Signal Out of Range (Indgangssignalet uden for interval)** Angiver, at skærmen ikke understøtter grafikkortets indgangssignal, fordi dets opløsning eller opdateringsfrekvens er indstillet til at være højere, end skærmen understøtter.

Indstil opløsningen og opdateringsfrekvensen til at være lavere på dit grafikkort. Genstart computeren, så de nye indstillinger kan slå igennem.

- Power Button Lockout (Strømknap låst) Angiver, at strømknappen er låst. Hvis strømknappen er låst, vises advarselsmeddelelsen **Power Button Lockout (Strømknap låst)**.
	- Hvis strømknappen er låst, trykkes og holdes den nede i 10 sekunder for at låse op for den.
	- Hvis strømknappen er ikke er låst, trykkes og holdes den nede i 10 sekunder for at låse den.
- **Monitor Going to Sleep (Skærmen skifter til standby)** Angiver, at skærmen skifter til standbytilstand.
- **Check Video Cable (Kontrollér videokablet)** Angiver, at et videoindgangskabel ikke er ordentligt fastgjort til computeren eller skærmen.
- **OSD Lockout (OSD er låst)** OSD kan aktiveres eller deaktiveres ved at trykke på og holde menuknappen på frontpanelet nede i 10 sekunder. Hvis OSD er frakoblet, vises meddelelsen OSD Lockout i 10 sekunder.
	- Hvis OSD er frakoblet, trykkes knappen Menu ned i 10 sekunder for at tilkoble OSD.
	- Hvis OSD er tilkoblet, trykkes knappen Menu ned i 10 sekunder for at frakoble OSD.
- **Dynamic Contrast Ratio ON (Dynamisk kontrast-forhold til)** Angiver, at DCR er tændt.
- <span id="page-27-0"></span>● **Dynamic Contrast Ratio OFF (Dynamisk kontrast-forhold fra)** – Angiver, at DCR er blevet slukket i OSD'en eller blev slukket automatisk, efter der blev foretaget ændringer i Brightness (Lysstyrke) eller Quick View (Hurtig visning) i OSD'en.
- **No Input Signal (Intet indgangssignal)** Angiver, at skærmen ikke modtager et videosignal fra computeren på skærmens videoindgangsforbindelse. Kontrollér, om der er slukket for computeren eller inputsignalkilden, eller om computeren er i strømsparetilstand.

### **Strømsparefunktion**

Når skærmen anvendes normalt, er strømlampen blåhvid, og skærmen forbruger den normale mængde effekt. Se [Tekniske specifikationer på side 26](#page-31-0) for oplysninger om strømforbrug.

Skærmen understøtter også strømsparetilstand, som styres af computeren. Når skærmen er i den reducerede strømforbrugstilstand, er skærmen blank, baglyset er slukket, strømindikatoren lyser orange og skærmen bruger minimal strømmængde. Når skærmen "vækkes", er der en kort opvarmningsperiode, før skærmen vender tilbage til normal driftstilstand. Strømsparetilstanden aktiveres, hvis skærmen ikke detekterer hverken det vandrette eller det lodrette synkroniseringssignal. Strømsparefunktionen skal aktiveres på din computer, før denne funktion fungerer.

Jævnfør din computers dokumentation for vejledning i at indstille strømsparefunktionen (nogle gange kaldet strømstyringsfunktionen).

**BEMÆRK:** Strømsparefunktionen fungerer kun, når skærmen er forbundet til computere, der har en strømsparefunktion.

# <span id="page-28-0"></span>**A Fejlfinding**

# **Løsning af almindelige problemer**

Den følgende tabel angiver mulige problemer, den sandsynlige årsag til hvert problem og de anbefalede løsninger:

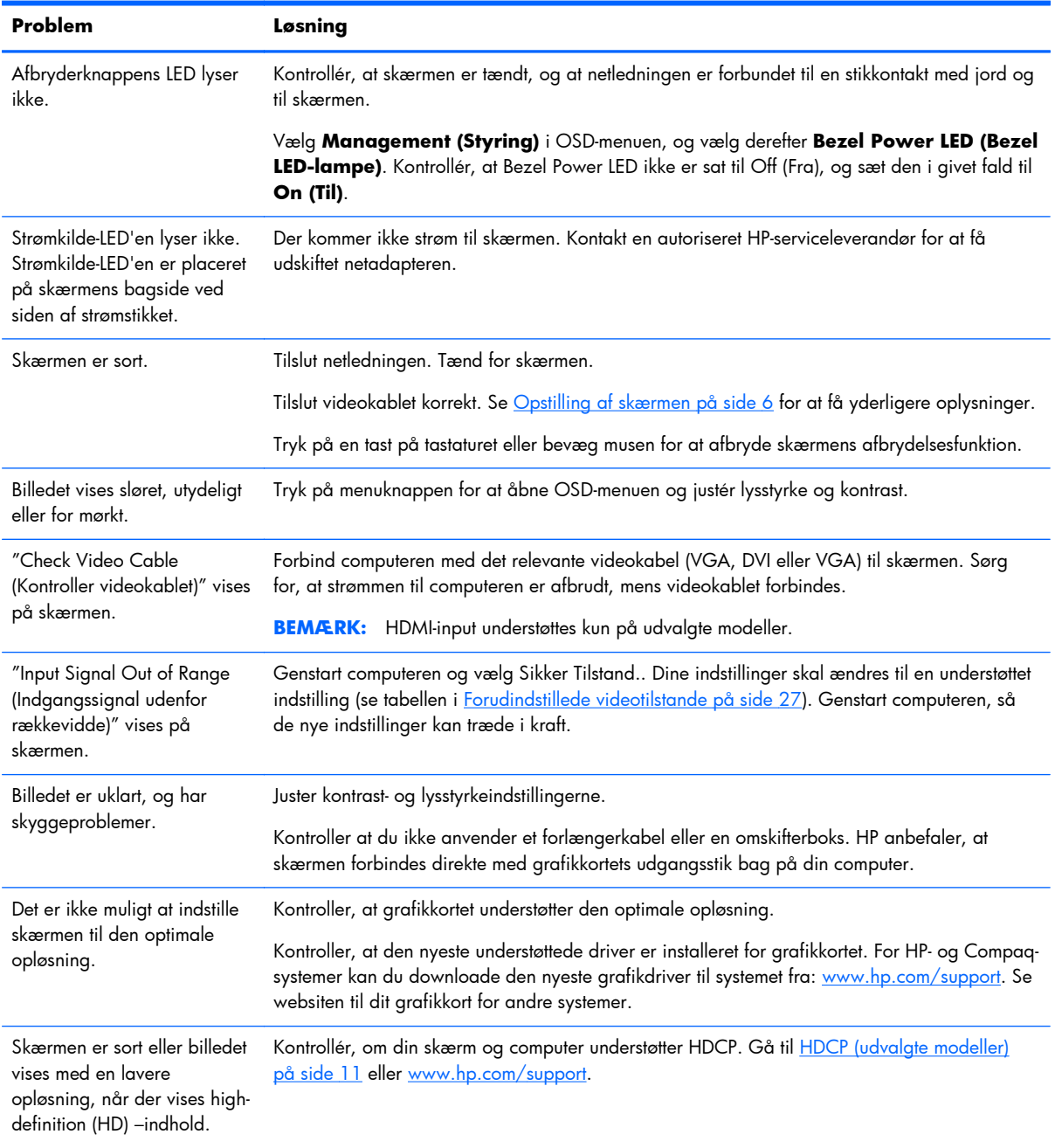

<span id="page-29-0"></span>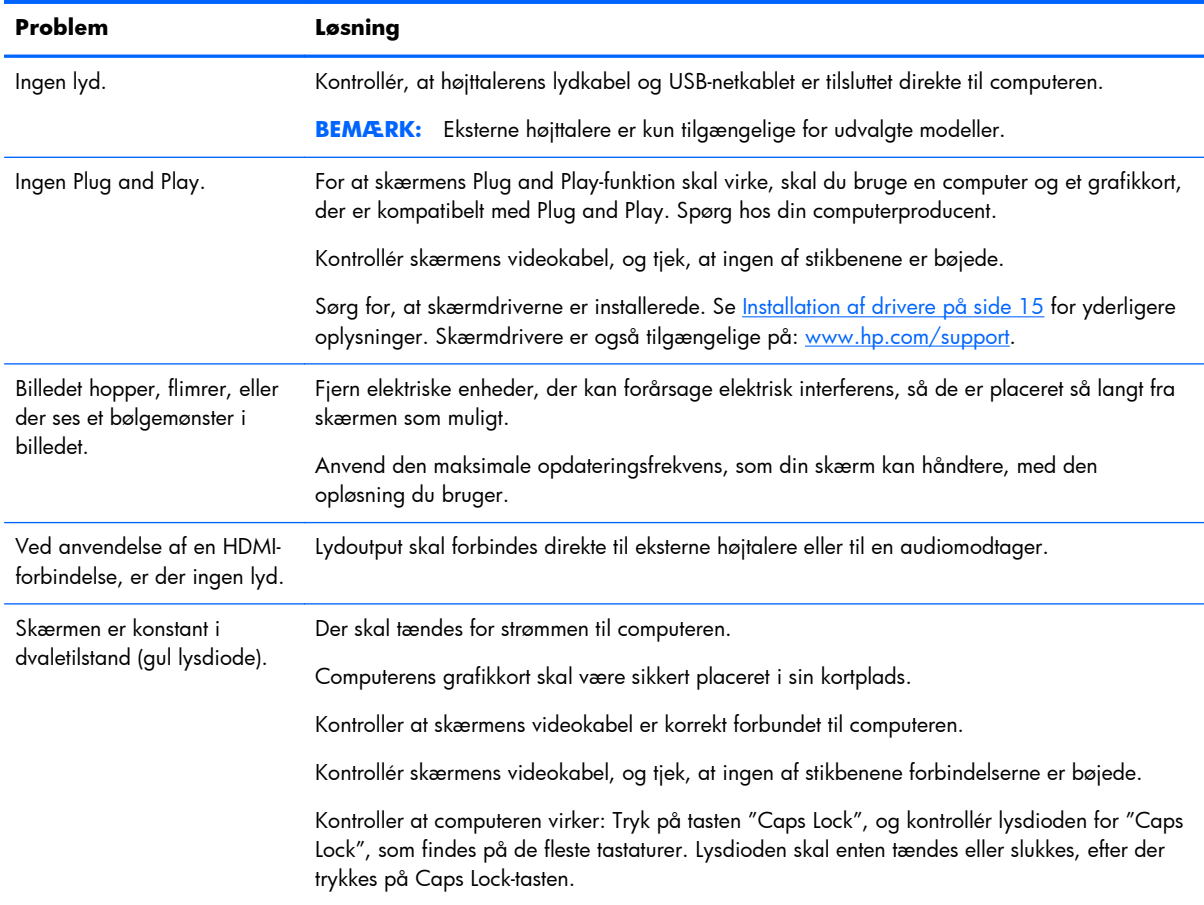

## **Få support fra hp.com**

Før du kontakter kundeservice, henvises til HP Teknisk Support på: [www.hp.com/support.](http://www.hp.com/support) Vælg dit land/område, og følg derefter de viste links til supportsiden for din skærm.

## **Forberedelser ved opkald til Teknisk Support**

Hvis du ikke kan løse problemet via fejlfindingstipsene i dette afsnit, kan det være nødvendigt at ringe til teknisk support. For kontaktinformation til teknisk support henvises til den udskrevne dokumentation, som følger med skærmen.

### **Hav følgende information klar, når du ringer:**

- Skærmens modelnummer (placeret på en mærkat på bagsiden af skærmen)
- Skærmens serienummer (placeret på en mærkat på bagsiden af skærmen eller i OSD-displayets informationsmenu)
- Købsdato på faktura
- Under hvilke forhold problemet opstod
- Den viste fejlmeddelelse
- <span id="page-30-0"></span>**•** Hardwarekonfiguration
- Navn og version på den hardware og software, du bruger

# **Lokalisering af typemærkat**

Typemærkaten på skærmen angiver produktnummer og serienummer. Du kan få brug for disse numre, når du kontakter HP vedrørende din skærmmodel.

Typemærkaten sidder på bagsiden af skærmen.

# <span id="page-31-0"></span>**B Tekniske specifikationer**

Alle specifikationer repræsenterer de typiske specifikationer, som leveres af HPs komponentleverandører; den faktiske ydelse kan være højere eller lavere.

### **HP LCD-skærme**

#### **Tabel B-1 Specifikationer for 2011x/2011s/2011xi**

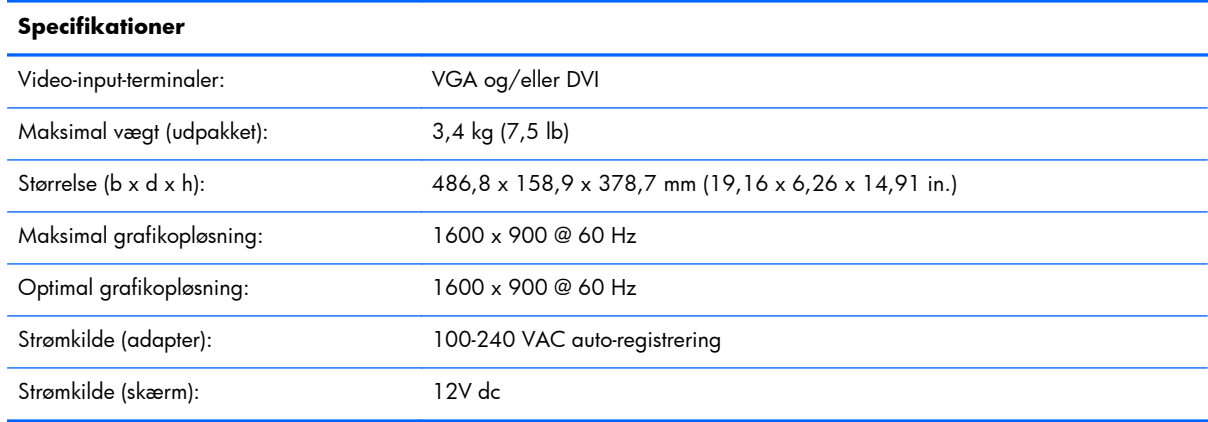

### **Tabel B-2 Specifikationer for 2211f/2211x**

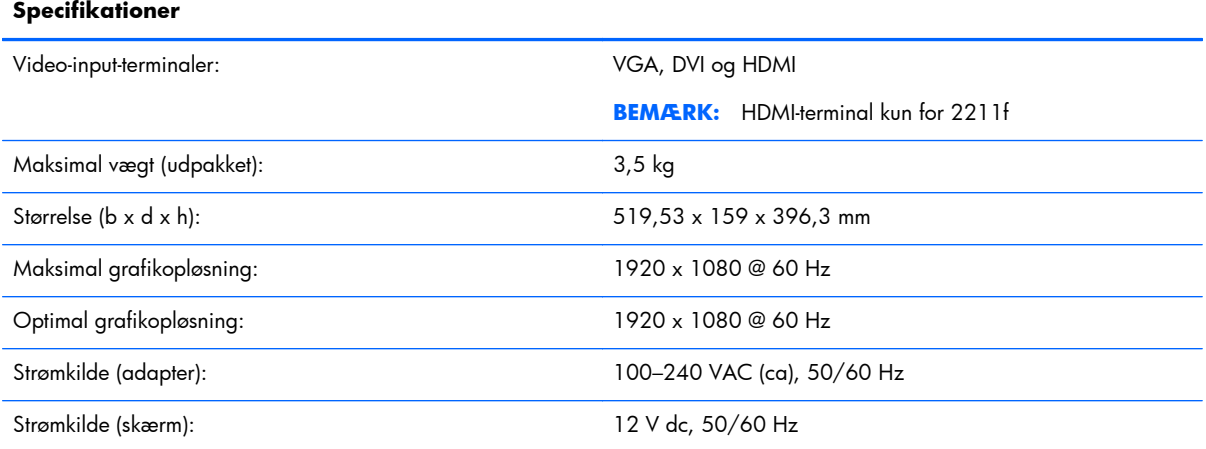

#### **Tabel B-3 Specifikationer for 2311cm/2311f/2311x/2311xi**

### **Specifikationer**

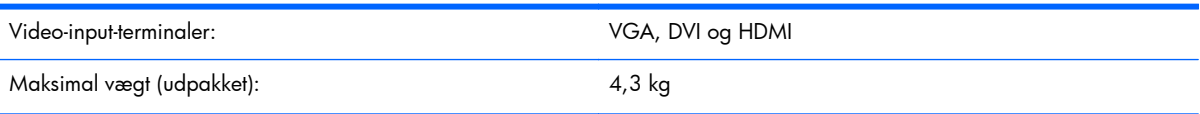

<span id="page-32-0"></span>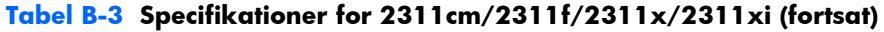

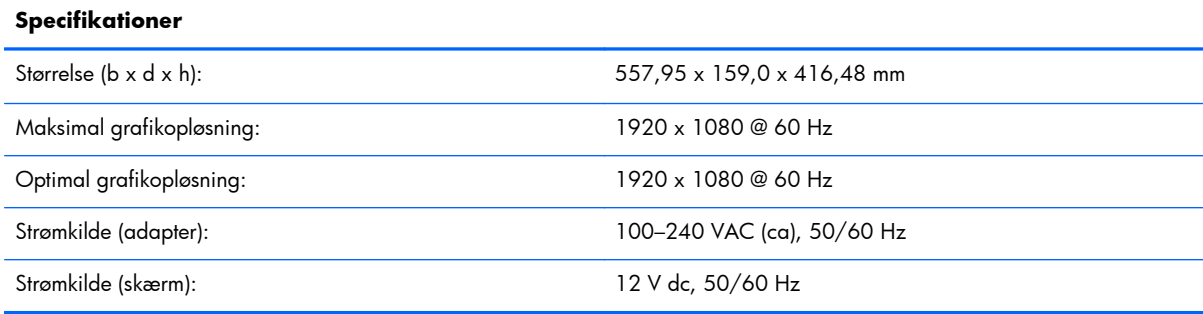

### **Tabel B-4 Specifikationer for 2511x**

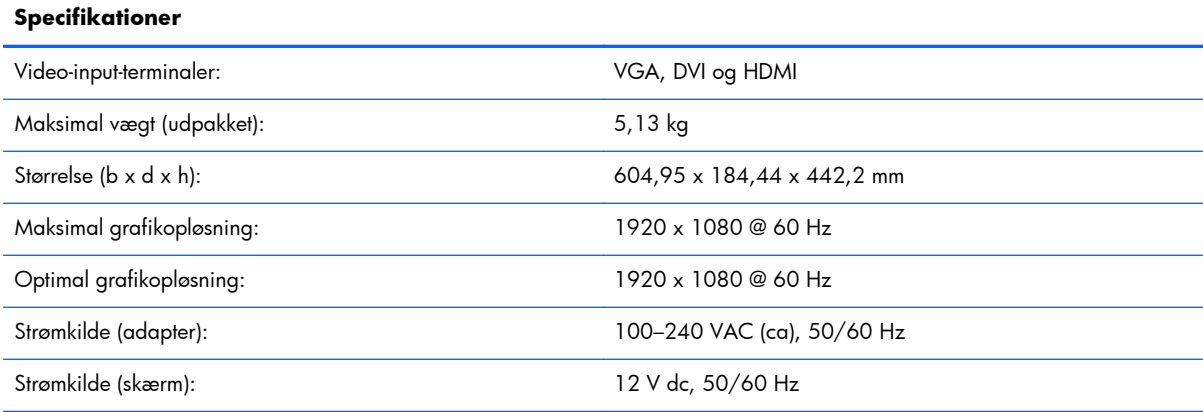

#### **Tabel B-5 Specifikationer for 2711x**

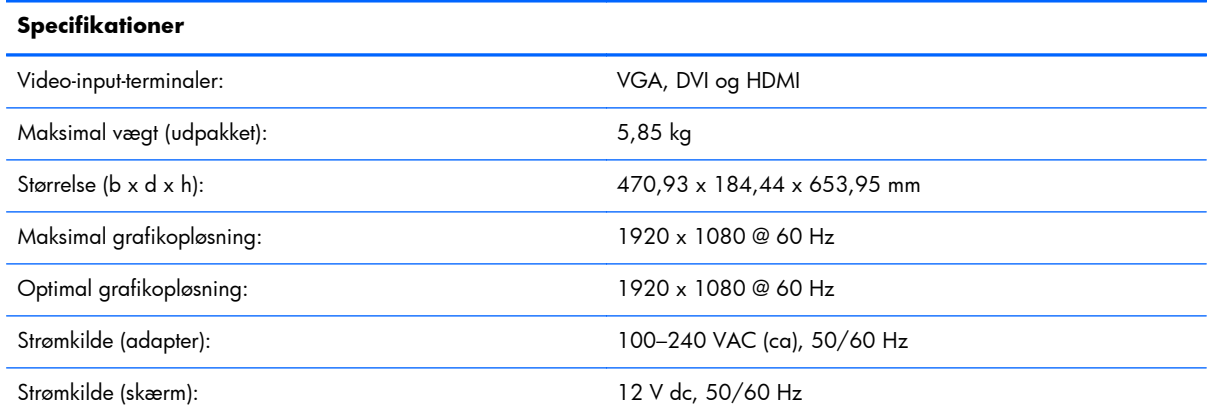

# **Forudindstillede videotilstande**

Skærmen genkender automatisk mange forudindstillede indgangstilstande, som vil fremstå med korrekt størrelse og centrering på skærmen.

| Forudindstillin<br>g | Opløsning        | Vandret frekvens (kHz) | Lodret frekvens (Hz) |
|----------------------|------------------|------------------------|----------------------|
|                      | 640 x 480        | 31,469                 | 59,94                |
| $\overline{2}$       | $720 \times 400$ | 31,469                 | 70,087               |
| 3                    | 800 x 600        | 37,879                 | 60,317               |
| $\overline{4}$       | 1024 x 768       | 48,363                 | 60,004               |
| 5                    | 1280 x 720       | 45,00                  | 60,00                |
| 6                    | 1280 x 1024      | 63,98                  | 60,02                |
| 7                    | 1440 x 900       | 55,94                  | 59,89                |
| 8                    | 1600 x 900       | 60,00                  | 60,00                |

**Tabel B-6 Fabriksindstillinger for videoinputtilstande for 2011x/2011s/2011xi**

**Tabel B-7 Fabriksindstillinger for videoinputtilstande for 2211f / 2211x, 2311cm / 2311f / 2311x /2311xi / 2511x og 2711x**

| Forudindstillin<br>g | Opløsning   | Vandret frekvens (kHz) | Lodret frekvens (Hz) |
|----------------------|-------------|------------------------|----------------------|
|                      | 640 x 480   | 31,469                 | 59,94                |
| $\overline{2}$       | 720 x 400   | 31,469                 | 70,087               |
| 3                    | 800 x 600   | 37,879                 | 60,317               |
| $\overline{4}$       | 1024 x 768  | 48,363                 | 60,004               |
| 5                    | 1280 x 720  | 45,00                  | 60,00                |
| 6                    | 1280 x 1024 | 63,98                  | 60,02                |
| 7                    | 1440 x 900  | 55,94                  | 59,89                |
| 8                    | 1680 x 1050 | 65,29                  | 60,00                |
| 9                    | 1920 x 1080 | 67,50                  | 60,00                |

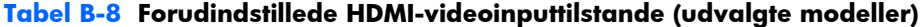

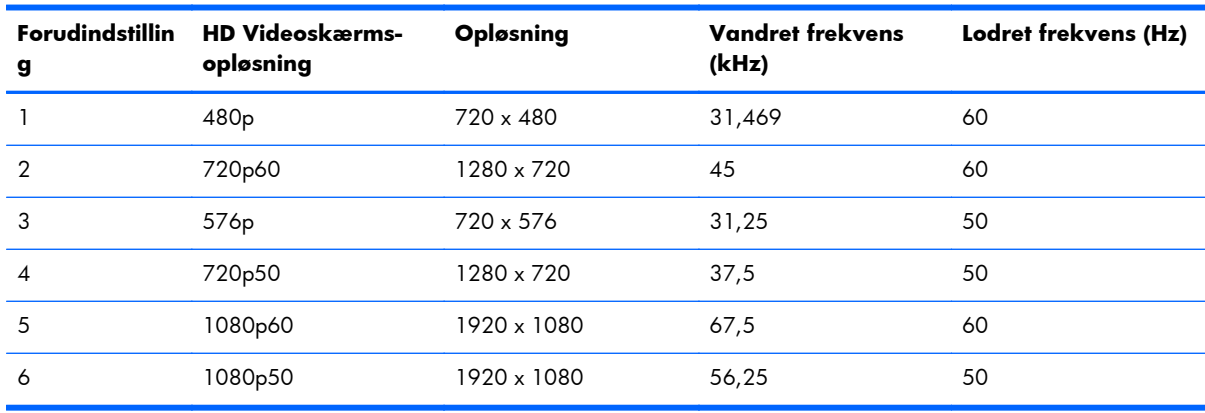

# <span id="page-34-0"></span>**Aktivering af brugerdefinerede tilstande**

Skærmcontrollersignalet kan af og til kræve en tilstand, som ikke er forudindstillet, hvis:

- Du ikke bruger en standard grafikadapter.
- Du ikke har aktiveret en fabriksindstillet tilstand.

Hvis dette sker, skal skærmens parametre muligvis justeres via OSD. Der kan foretages ændringer på enhver af eller alle de fabriksindstillede tilstande, og disse lagres i hukommelsen. Skærmen gemmer automatisk den nye indstilling og genkender den nye tilstand på samme måde som for en fabriksindstillet tilstand. Der er desuden mindst ti brugertilstande, der kan angives og gemmes.

### **Netadaptere**

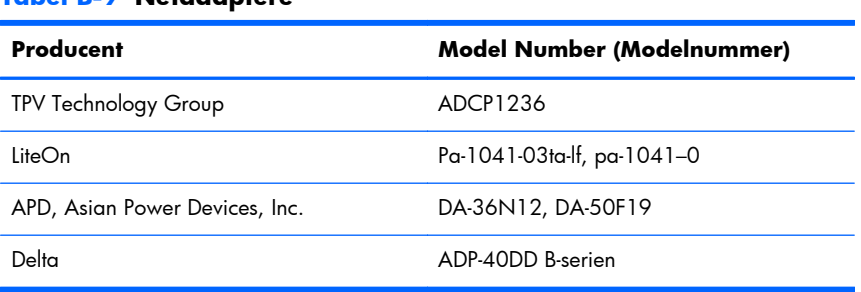

#### **Tabel B-9 Netadaptere**

# **LCD-skærmkvalitet og pixelpolitik**

Din LCD-skærm benytter højpræcisionsteknologi, som er produceret i overensstemmelse med høje standarder, for at kunne garantere problemfri ydelse. Trods dette kan skærmen have kosmetiske ufuldkommenheder, som viser sig som små lyse eller mørke pletter. Dette er almindeligt for alle LCDskærme, der anvendes i produkter fra alle producenter, og er ikke specifikt for din LCD-skærm. Disse ufuldkommenheder skyldes en eller flere defekte pixels eller underpixels.

En pixel består af en rød, en grøn og en blå underpixel. En defekt hel pixel er altid tændt (en lys plet på en mørk baggrund), eller altid slukket (en mørk plet på en lys baggrund). Den første er den mest synlige af de to. En defekt underpixel (dot-defekt) er mindre synlig end en defekt hel pixel, og er lille og kun synlig på en specifik baggrund.

For at lokalisere defekte pixels bør skærmen betragtes under normale driftsbetingelser og i normal driftstilstand med en understøttet opløsning og opdateringsfrekvens, fra en afstand på ca. 50 cm. Vi forventer, at branchen med tiden vil fortsætte med at forbedre sin evne til at producere skærme med færre kosmetiske ufuldstændigheder, og vi vil justere retningslinjerne, efterhånden som forbedringerne forekommer.

Du kan få yderligere oplysninger om din LCD-skærm og pixel-politik på HP-webstedet på: [www.hp.com/support.](http://www.hp.com/support) Du kan finde pixelpolitikoplysninger på HP-webstedet ved at indtaste "HP Pixel Policy" i søgefeltet og trykke på Enter.

# <span id="page-35-0"></span>**C Lovgivningsmæssige bemærkninger fra bemyndigelser**

# **Bemærkning fra Federal Communications Commission**

Dette udstyr er blevet testet, og det er blevet konstateret, at det overholder grænserne for en klasse B digital enhed i overensstemmelse med afsnit 15 i FCC-reglerne. Disse grænser er fastsat for at sikre en rimelig beskyttelse mod generende interferens i installationer i boligområder. Dette udstyr genererer, bruger og kan udsende radiofrekvensenergi, og hvis det ikke installeres og bruges i overensstemmelse med instruktionerne, kan det forårsage generende interferens i forbindelse med radiokommunikation. Der er dog ingen garanti for, at der ikke vil opstå interferens i specifikke installationer. Hvis dette udstyr forårsager generende interferens i forbindelse med radio- eller tv-modtagelse, hvilket kan afgøres ved at slukke og tænde udstyret, opfordres brugeren til at forsøge at udbedre denne interferens på en eller flere af følgende måder:

- Drej eller flyt den modtagende antenne.
- $\varnothing$ g afstanden mellem udstyret og modtageren.
- Tilslut udstyret til en stikkontakt, der er på et andet kredsløb end modtageren.
- Kontakt forhandleren eller en erfaren radio/tv-tekniker for at få assistance.

### **Modifikationer**

FCC kræver, at brugeren bliver gjort opmærksom på, at enhver ændring eller modifikation på udstyret, som ikke udtrykkeligt er godkendt af Hewlett-Packard Company, kan ophæve brugerens bemyndigelse til at bruge udstyret.

### **Kabler**

Forbindelser til denne enhed skal udføres med afskærmede kabler med metalliske RFI/EMIforbindelseshætter for at opretholde overensstemmelse med FCC-regler og -regulativer.

# **Overensstemmelseserklæring for produkter, som er markeret med FCC-logoet (kun USA)**

Dette udstyr er i overensstemmelse med afsnit 15 i FCC-reglerne. Udstyret skal overholde følgende to betingelser:

- **1.** Denne enhed kan forårsage skadelig interferens.
- **2.** Enheden skal modtage alle signaler, herunder signaler, der kan forårsage uønskede handlinger.

<span id="page-36-0"></span>Hvis du har spørgsmål angående produktet, bedes du kontakte:

Hewlett Packard Company

P. O. Box 692000, Mail Stop 530113

Houston, Texas 77269-2000

Eller ring til 1-800-HP-INVENT (1-800 474-6836)

For spørgsmål vedrørende denne FCC-erklæring, bedes du kontakte:

Hewlett Packard Company

P. O. Box 692000, Mail Stop 510101

Houston, Texas 77269-2000

Eller ring til (281) 514-3333

For at identificere dette produkt, skal der henvises til bestillings-, serie- eller modelnummeret, som findes på produktet.

### **Bemærkning for Canada**

Dette digitale apparat af klasse B overholder alle krav i de canadiske regulativer om interferensforårsagende udstyr.

## **Avis Canadien**

Cet appareil numérique de la classe B respecte toutes les exigences du Règlement sur le matériel brouilleur du Canada.

## **Myndighedsmeddelelser for EU**

Produkter, der bærer CE-mærket, er i overensstemmelse med følgende EU-direktiver:

- Lavspændingsdirektivet 2006/95/EF
- EMC-direktiv 2004/108/EF
- Ecodesign-direktiv 2009/125/EF, hvor det er relevant

CE-overensstemmelse med dette produkt gælder, hvis det er forsynet med den rigtige CE-mærkede vekselstrømsadapter fra HP.

Overensstemmelse med disse direktiver medfører overensstemmelse med gældende harmoniserede europæiske standarder (europæiske normer), som er angivet i EU-overensstemmelseserklæringen udgivet af HP for dette produkt eller denne produktfamilie og tilgængelig (kun på engelsk) enten i produktdokumentationen eller på følgende websted: <http://www.hp.eu/certificates>(indtast produktnummeret i søgefeltet).

Overensstemmelsen vises med en af følgende overensstemmelsesmærkninger på produktet:

<span id="page-37-0"></span>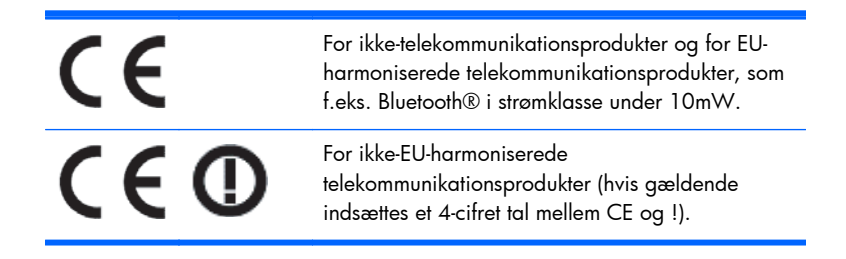

Se det juridiske mærkat, der findes på produktet.

Kontaktsted for regulatoriske anliggender: Hewlett-Packard GmbH, Dept./MS: HQ-TRE, Herrenberger Strasse 140, 71034 Boeblingen, TYSKLAND.

### **Bemærkning om tysk ergonomikrav**

HP-produkter, som bærer godkendelsesmærket "GS", når de er en del af et system, der består af HPcomputere, -tastaturer og -skærme, der bærer godkendelsesmærket "GS", opfylder de relevante ergonomikrav. Installationsvejledningerne, som følger med produkterne, indeholder konfigurationsoplysninger.

### **Bemærkning for Japan**

この装置は、クラスB情報技術装置です。この装置は、家庭環 境で使用することを目的としていますが、この装置がラジオや テレビジョン受信機に近接して使用されると、受信障害を引き 起こすことがあります。取扱説明書に従って正しい取り扱いを して下さい。

**VCCI-B** 

### **Bemærkninger for Korea**

8급 기기 (가정용 방송통신기기) 이 기기는 가정용(B급)으로 전자파적합등록을 한 기기로서 주 로 가정에서 사용하는 것을 목적으로 하며, 모든 지역에서 사 용할 수 있습니다.

### **Krav til netledningen**

Skærmens strømforsyning er udstyret med Automatic Line Switching (ALS). Med denne funktion kan skærmen fungere ved indgangsspændinger på mellem 100-120 V eller 200-240 V.

Det netledningssæt (fleksibel ledning eller vægstik), som følger med skærmen, overholder kravene for brug i det land, hvor du har købt udstyret.

Hvis du har behov for at anskaffe en netledning til brug i et andet land, skal den være godkendt i det pågældende land.

<span id="page-38-0"></span>Netledningen skal have tilstrækkelig kapacitet i forhold til produktets strøm- og spændingsangivelser. Spændings- og strømkapaciteten for netledningen bør være større end spændings- og strømforbruget for produktet. Hertil kommer, at tværsnitsarealet på ledningen som minimum skal være 0,75 mm² eller 18 AWG, og ledningens længde skal være mellem 1,8 m (6 fod) og 3,6 m (12 fod). Hvis du har spørgsmål om den type netledning, du kan benytte, bedes du kontakte en autoriseret HPserviceudbyder.

En strømledning skal placeres, så du ikke kommer til at træde på den eller klemme den, fordi der bliver placeret genstande oven på eller op mod den. Særlig opmærksomhed bør rettes mod stikket, strømudtaget og det punkt, hvor ledningen forlader produktet.

### **Japanske krav til netledninger**

I Japan må kun den netledning, som modtages med dette produkt, benyttes.

A FORSIGTIG: Brug ikke den netledning, som blev modtaget med dette produkt, på nogen andre produkter.

# **Miljømæssige meddelelser angående produkt**

### **ENERGY STAR®-certificering**

HP-skærme, der er mærket med ENERGY STAR®-certificeringsmærket, opfylder kravene i det amerikanske miljøbeskyttelsesagenturs (EPA) ENERGY STAR-program. EPA's ENERGY STAR® certificeringsmærke er ikke ensbetydende med EPA's godkendelse. Som ENERGY STAR-partner har Hewlett Packard Company bestemt, at dette produkt opfylder ENERGY STAR®-programkravene for skærmenergieffektivitet.

Nedenstående ENERGY STAR®-certificeringsmærke findes på alle ENERGY STAR-certificerede skærme:

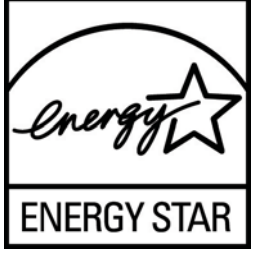

ENERGY STAR®-programspecifikationerne for skærme og computere blev udviklet af EPA (Environmental Protection Agency) med det formål at fremme energibesparelse og reducere luftforurening gennem udvikling af mere energibesparende produkter til såvel privat brug som i erhvervslivet. Produkter kan bl.a. opnå dette mål ved at bruge strømstyringsfunktionen i Microsoft® Windows til at reducere strømforbruget, når produktet ikke er i brug.

Strømstyringsfunktionen gør det muligt for computeren at starte en tilstand med lavt strømforbrug eller "standbytilstand" efter et stykke tid uden brugeraktivitet. Når denne funktion bruges sammen med en ekstern ENERGY STAR®-kvalificeret skærm, understøtter funktionen lignende strømstyringsfunktioner for skærmen. For at udnytte disse potentielle energibesparelser bør brugeren bruge standardindstillingerne for strømstyring, som de er indstillet i ENERGY STAR-kvalificerede computer og skærme.

<span id="page-39-0"></span>Standardindstillingerne for strømstyring i ENERGY STAR-kvalificerede computere er forudindstillet til at opføre sig på følgende måder, når systemet kører på vekselstrøm:

- Slukke en ekstern skærm, når brugeren har været inaktiv i 15 minutter
- Starte en slumretilstand med lavt strømforbrug på computeren, når brugeren har været inaktiv i 30 minutter

ENERGY STAR®-kvalificerede computere afslutter standbytilstanden med lavt strømforbrug og ENERGY STAR-kvalificerede skærme genoptager driften, når brugeren bruger computeren. Eksempler herpå er når brugeren trykker på tænd/sluk-knappen, modtager et inputsignal fra en inputenhed, modtager et inputsignal fra en netværksforbindelse med WOL-funktionen (Wake On LAN) aktiveret, osv.

Du kan finde yderligere oplysninger om ENERGY STAR®-programmet, de miljømæssige fordele ved programmet og de potentielle energimæssige og økonomiske besparelser, der er ved at bruge strømstyringsfunktionen, på EPAs ENERGY STAR-websted om strømstyring på [www.energystar.gov/](http://www.energystar.gov/powermanagement) [powermanagement.](http://www.energystar.gov/powermanagement)

### **Bortskaffelse af udstyr for brugere i private husholdninger i Den Europæiske Union**

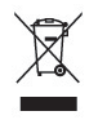

Dette symbol på produktet eller på dets emballage tilkendegiver, at dette produkt ikke må kasseres sammen med husholdningsaffald. Det er i stedet dit ansvar at kassere affaldsudstyret ved at overdrage det til et designeret indsamlingssted for genbrug af kasseret elektrisk og elektronisk udstyr. Den separate indsamling og genbrug af dit kasserede udstyr vil bidrage til at spare på de naturlige ressourcer og sikre, at det genbruges på en måde, der beskytter vores helbred og miljø. Du kan få yderligere oplysninger om, hvor du kan aflevere dit kasserede udstyr til genbrug ved at kontakte det lokale kommunekontor, renoveringsfirma eller den butik, hvor du købte produktet.

### **Kemiske stoffer**

HP har påtaget sig at give vore kunder adgang til oplysninger om de kemiske stoffer i vore produkter efter behov, for at være i overensstemmelse med juridiske krav som f.eks. REACH (Forordning EF nr. 1907/2006 fra Europa-Parlamentet og Rådet). En rapport med oplysninger om kemiske stoffer i dette produkt findes på [http://www.hp.com/go/reach.](http://www.hp.com/go/reach)

### **HP's genbrugsprogram**

HP opfordrer kunder til at genbruge brugt elektronisk hardware, originale HP-printerpatroner og genopladelige batterier. Besøg [www.hp.com/recycle](http://www.hp.com/recycle) for at få flere oplysninger.

### **RoHS (Restriction of Hazardous Substances)**

Et japansk regelkrav, defineret af Specification JISC0950, 2005, giver mandat til, at producenter tilvejebringer materialeindholdsdeklarationer for visse kategorier af elektroniske produkter der sælges efter 1. juli 2006. JISC0950 materialedeklarationen for dette produkt findes på [www.hp.com/go/](http://www.hp.com/go/jisc0950) [jisc0950.](http://www.hp.com/go/jisc0950)

<span id="page-40-0"></span>2008年、日本における製品含有表示方法、JISC0950が公示されました。製 造事業者は、2006年7月1日以降に販売される電気·電子機器の特定化学 物質の含有につきまして情報提供を義務付けられました。製品の部材表示 につきましては、www.hp.com/go/jisc0950を参照してください。

### 产品中有毒有害物质或元素的名称及含量

根据中国《电子信息产品污染控制管理办法》

### LCD 显示器

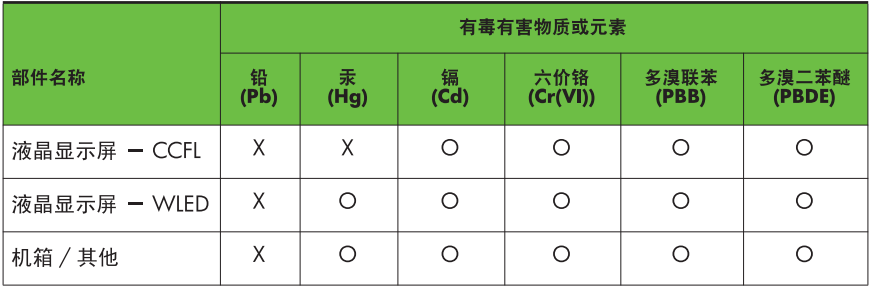

O: 表示该有毒或有害物质在该部件所有均质材料中的含量均在 SJ/T11363-2006 标准规定的限量要求以下。

X: 表示该有毒或有害物质至少在该部件的某一均质材料中的含量超出 SJ/T11363-2006 标准规定的限量要求。

表中标有 "X" 的所有部件都符合欧盟 RoHS 法规, 即"欧洲议会和欧洲理 事会 2003 年 1 月 27 日关于在电子电气设备中限制使用某些有害物质的 2002/95/EC 号指令"。

注: 环保使用期限的参考标识取决于产品正常工作的温度和湿度等条件。

### **Tyrkisk EEE-bestemmelse**

I overensstemmelse med EEE-bestemmelsen

EEE Yönetmeliğine Uygundur